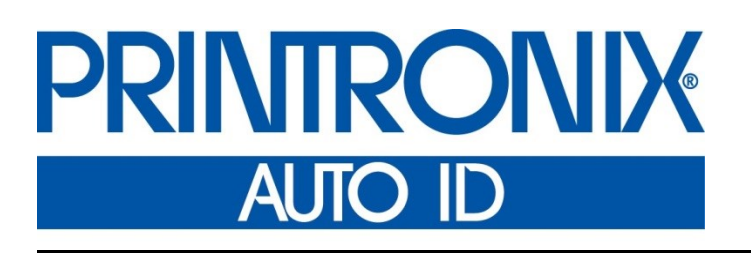

 Printer Protocol Interpreter MGL™ *Programmer's Reference Manual for MGL, a Monarch ® MGL™ Printer Protocol Interpreter* i<br>L

*Thermal Series Printers*

## **Trademark Acknowledgments**

Monarch is a registered trademark of Paxar Corporation.

MPL, SL4M, T4M, SL5000r, T5000r, and SL/T5R Energy Star are trademarks of Printronix, Inc. Printronix and PSA are registered trademarks of Printronix, Inc.

COPYRIGHT © 2016 PRINTRONIX AUTO ID TECHNOLOGY, INC. All rights reserved.

## **Table of Contents**

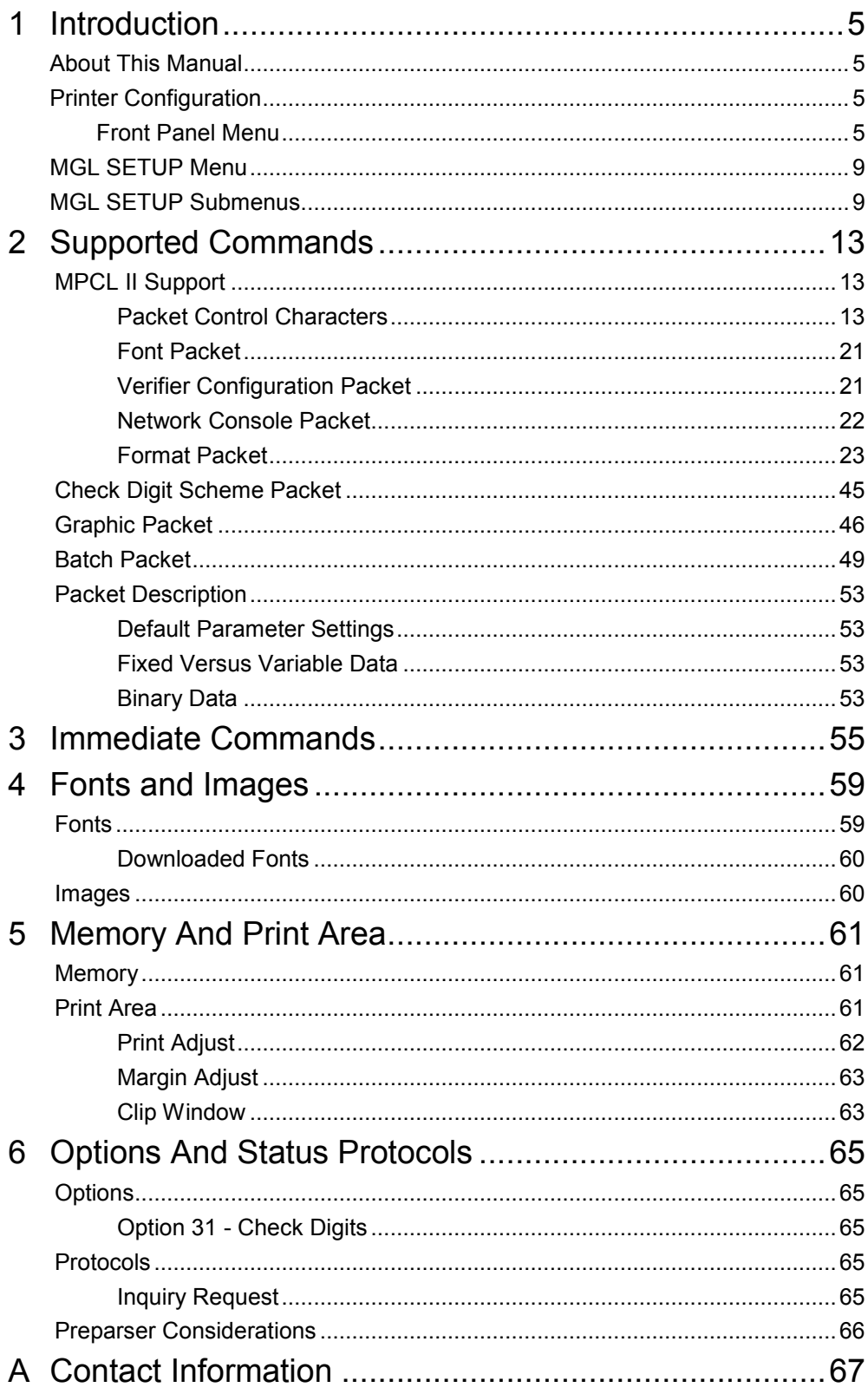

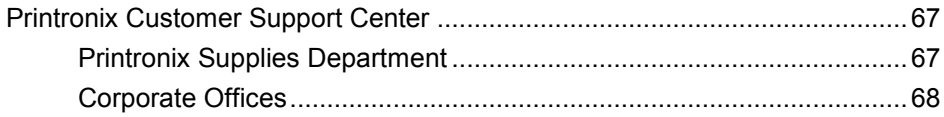

# <span id="page-4-0"></span>1 *Introduction*

## <span id="page-4-1"></span>**About This Manual**

This manual explains the differences between the Printer Protocol Interpreter Monarch Graphic Language (MGL) Utility and the Monarch® Printer Control Language II (MPLC II).

<span id="page-4-2"></span>Use this manual with your *Administrator's Manual* of complete printer-protocol operation.

## **Printer Configuration**

The printer has two ways of configuring operational parameters:

- use the LCD menu settings
- use the host supplied configuration packet.

The configuration packet modifies the current configuration values as if the user manually changed them on the front panel. However, the changes will not be saved to NOVRAM. It is the user's responsibility to save the appropriate configuration and the power-up configuration.

#### <span id="page-4-3"></span>**Front Panel Menu**

[Table 1 s](#page-4-4)hows the menu structure of the Monarch 98xx printer series and the Printronix MGL equivalent (if applicable).

<span id="page-4-4"></span>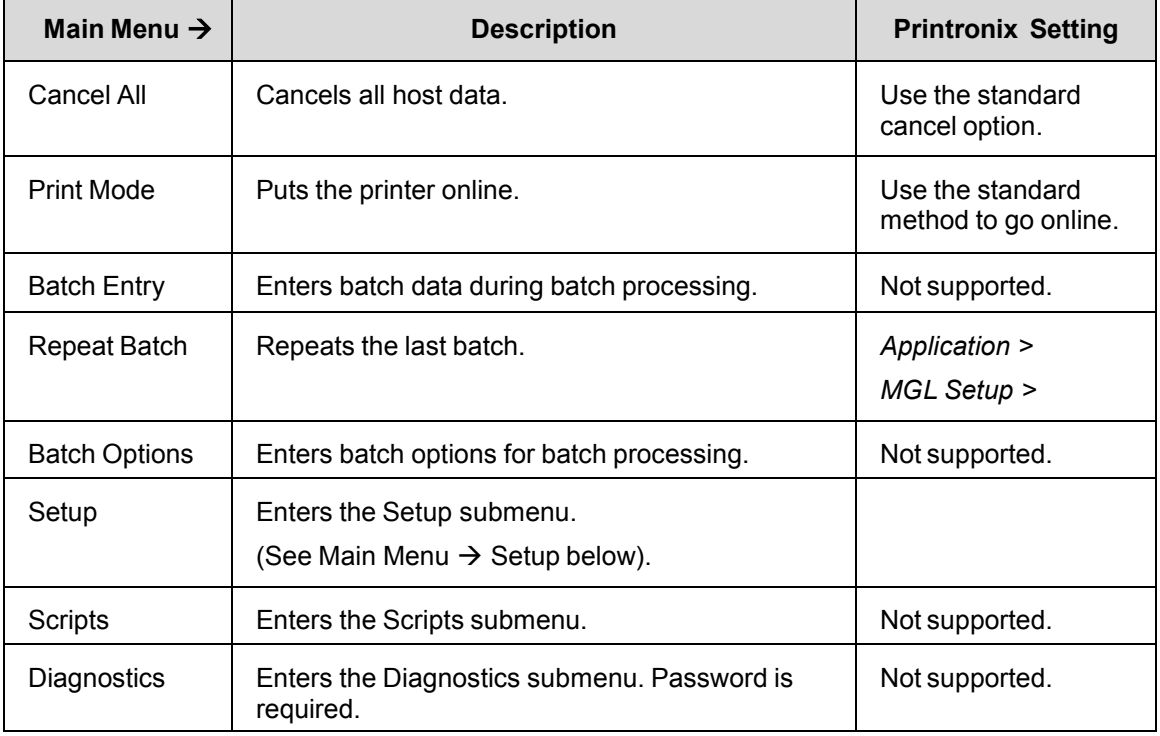

<span id="page-5-0"></span>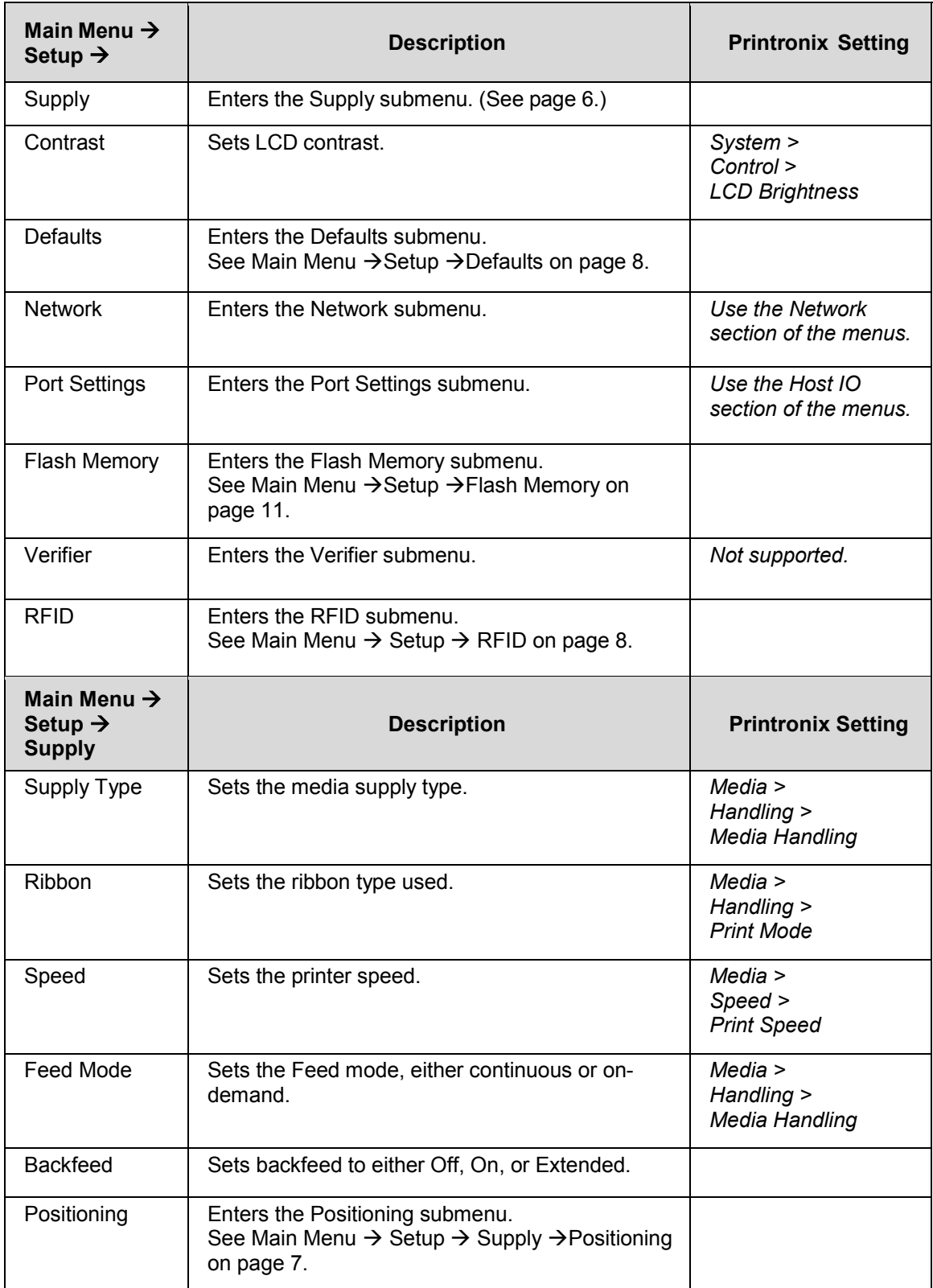

<span id="page-6-0"></span>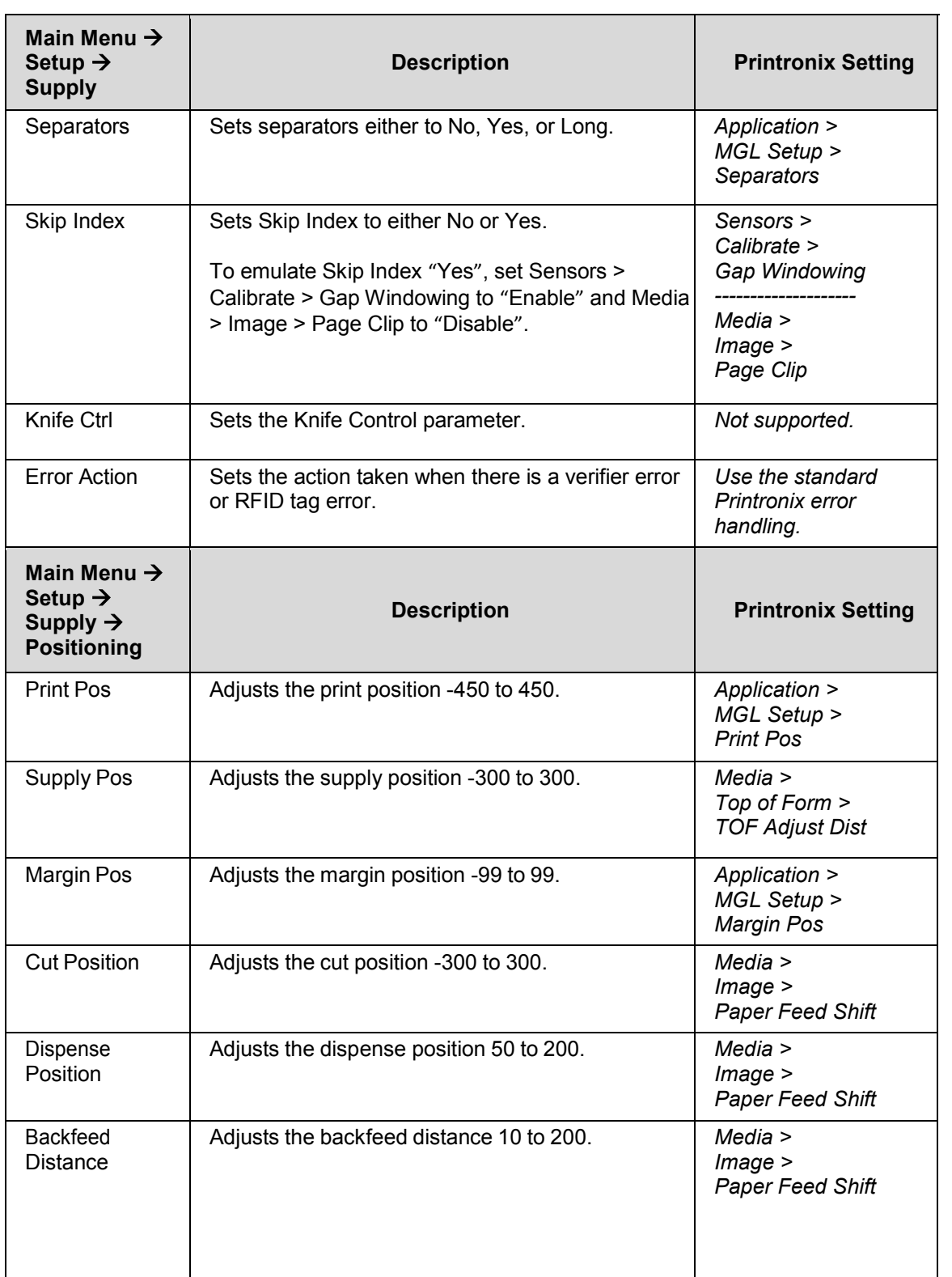

<span id="page-7-2"></span><span id="page-7-1"></span><span id="page-7-0"></span>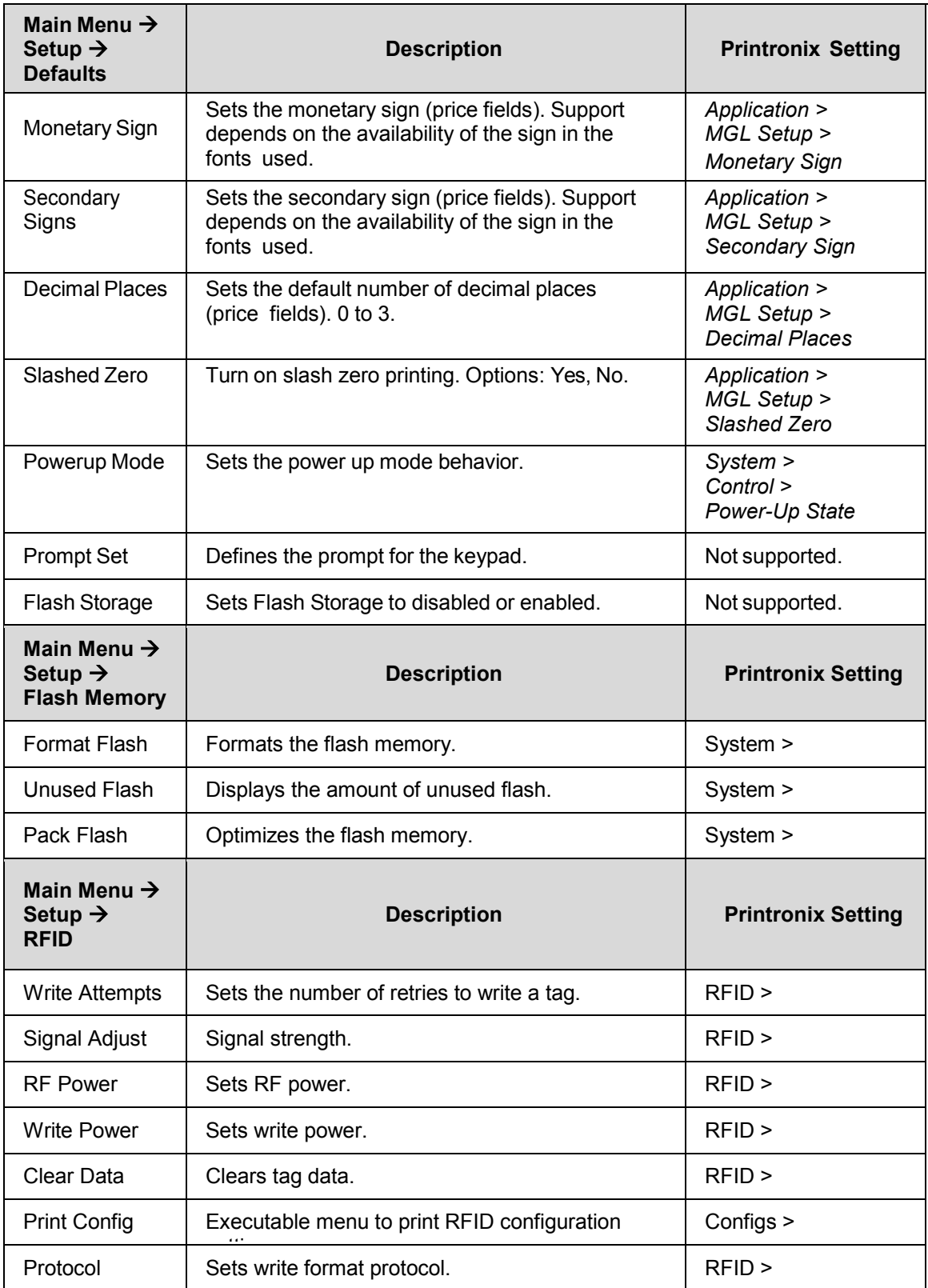

#### MGL SETUP Menu

The MGL Setup submenu is found by selecting the Application icon  $\blacksquare$  within the Settings  $\blacksquare$  section in the User Interface. The MGL Setup submenu will only be present when the *Application > Control > Active IGP Emul* is set to MGL.

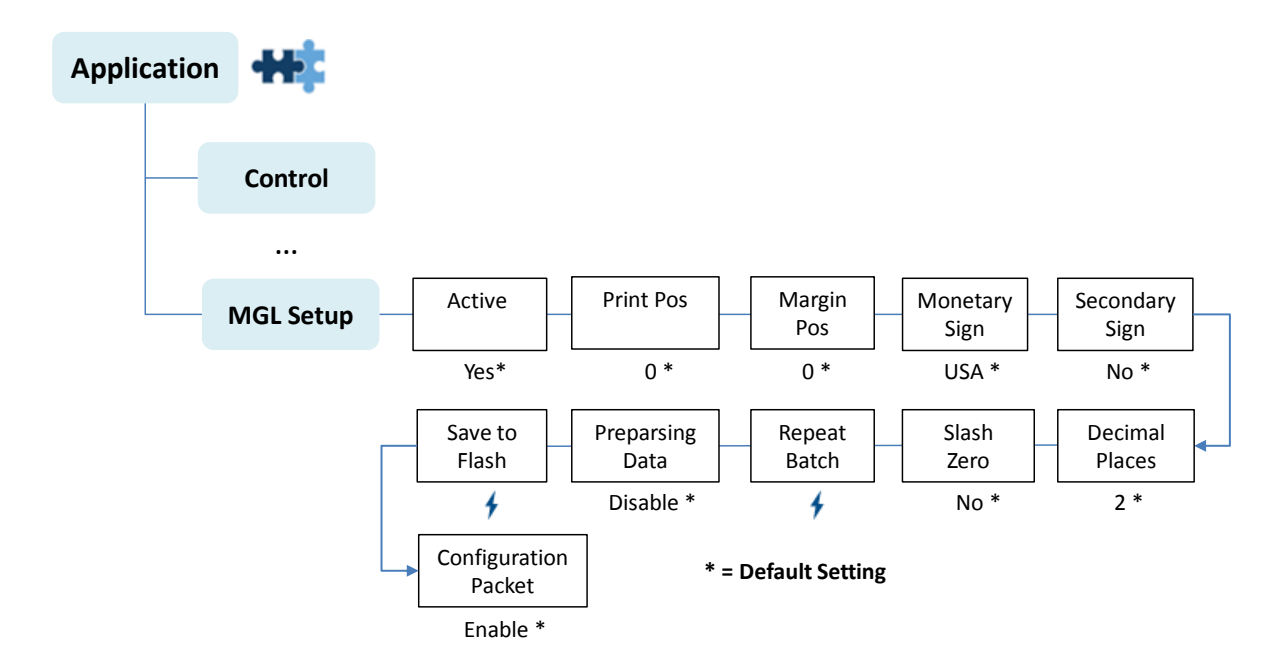

### <span id="page-8-0"></span>**MGL SETUP Submenus**

**IMPORTANT The MGL Setup submenu will only be present when the Active IGP Emulation menu** *Application > Control > Active IGP Emul* **is set to MGL.** 

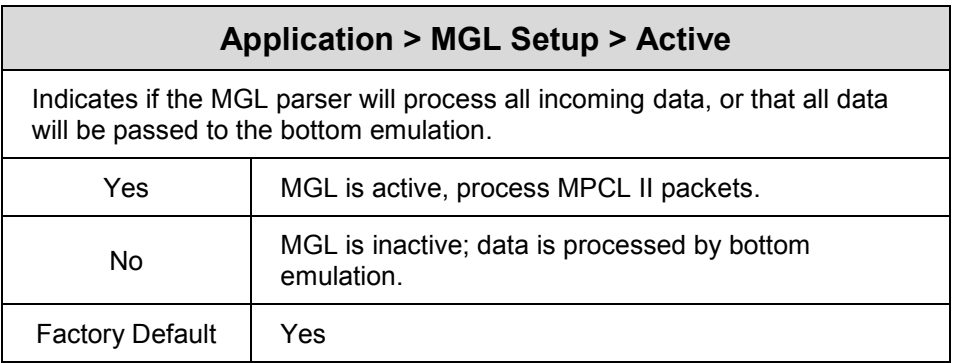

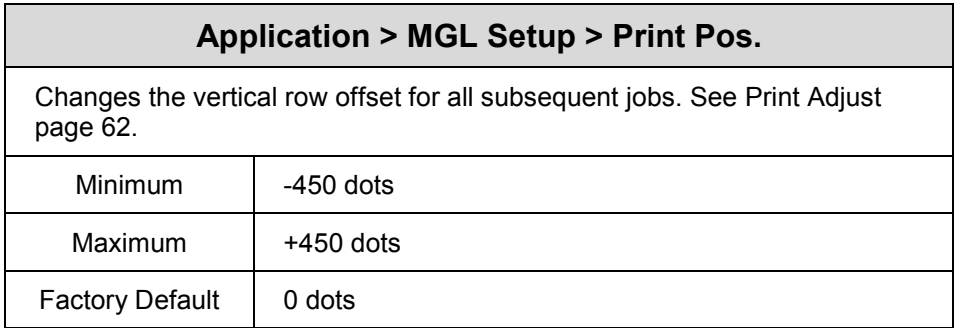

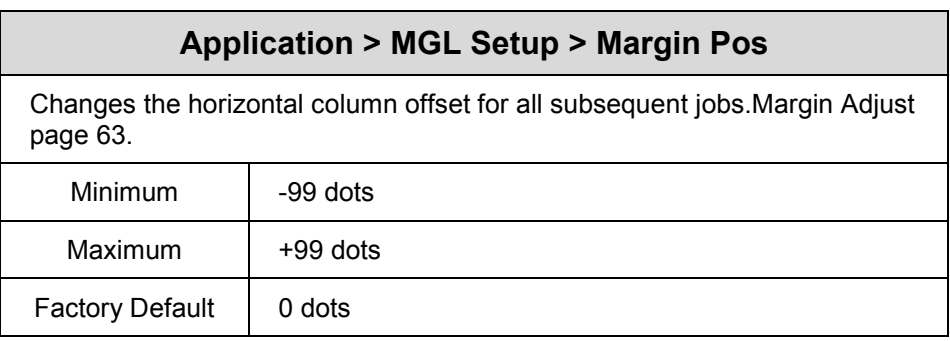

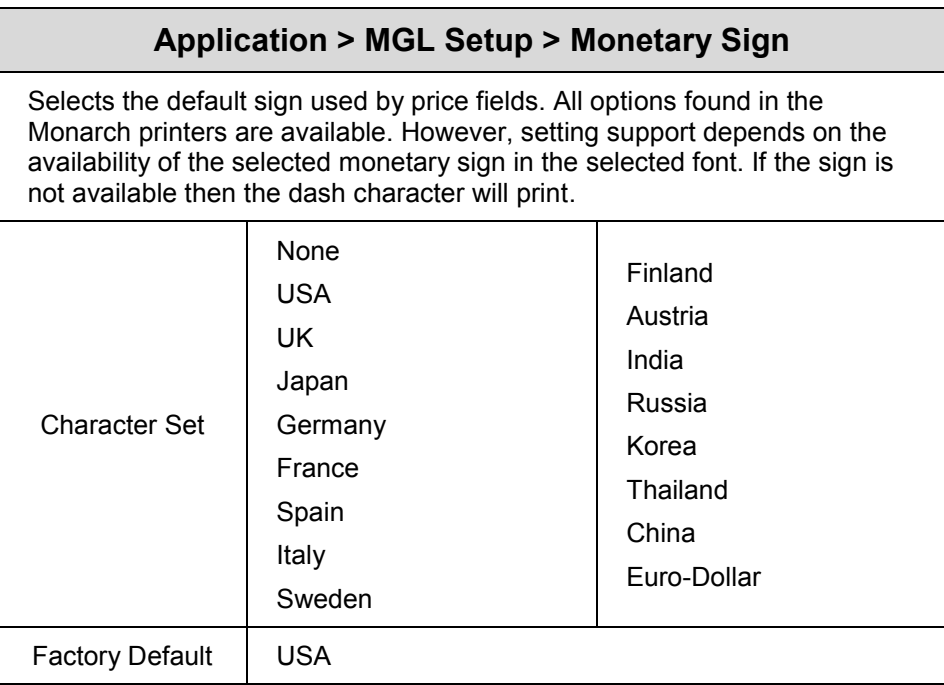

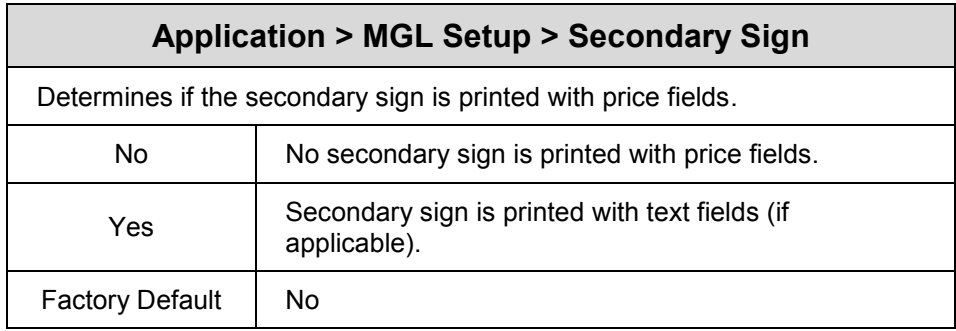

#### **Application > MGL Setup > Decimal Places**

Determines the number of decimal places printed with price fields. The host supplied data must take this setting into account when providing data for a price field.

Example 1: Decimal places is 0, host sends "3000" then output is 3000

Example 2: Decimal places is 2, host sends "3000" then output is 30.00

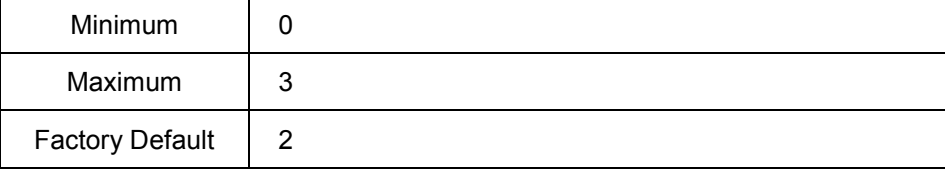

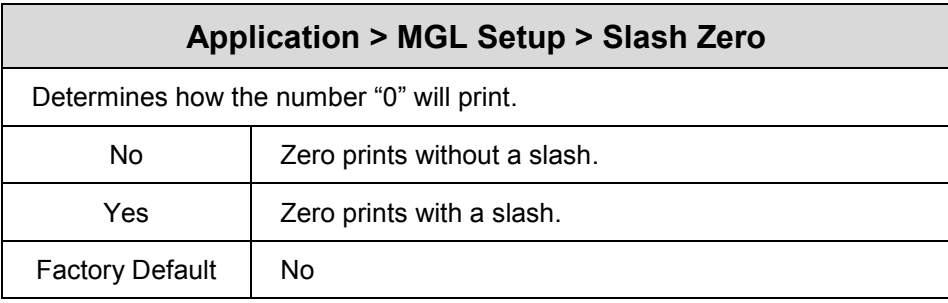

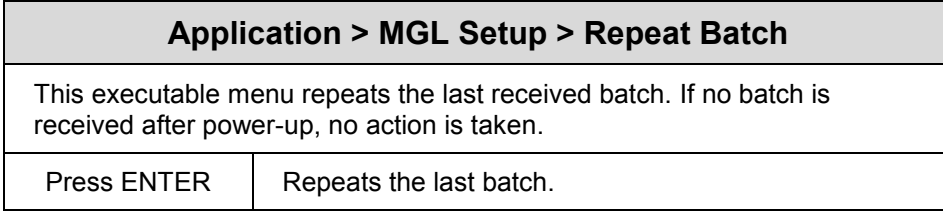

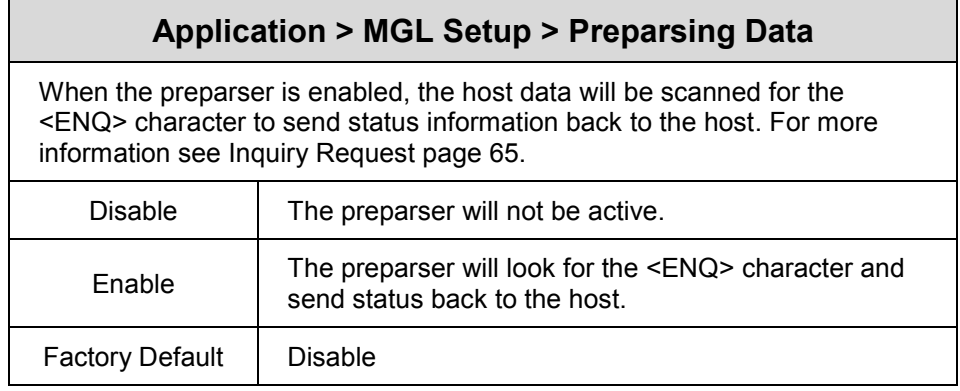

#### **Application > MGL Setup > Save to Flash**

Forms, CD schemes and graphics are not automatically saved to FLASH. This executable menu saves these objects to FLASH when its device is set to flash or NVM RAM.

Press ENTER | Moves the RAM files into FLASH.

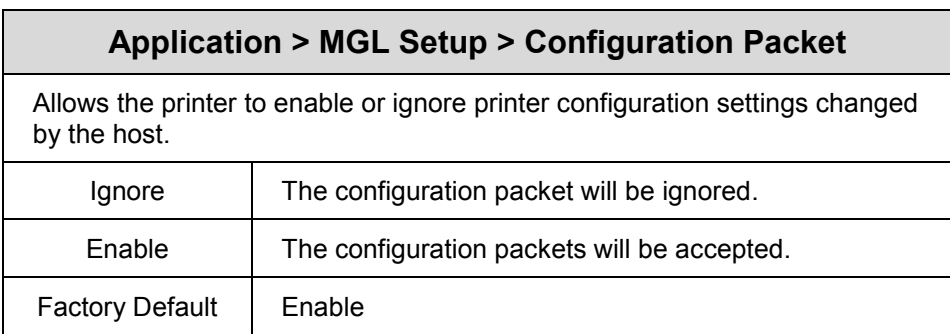

## <span id="page-12-0"></span> $\overline{2}$ *Supported Commands*

## <span id="page-12-1"></span>**MPCL II Support**

This chapter summarizes the MPCL II packet fields and the parameters that MGL supports.

#### <span id="page-12-2"></span>**Packet Control Characters**

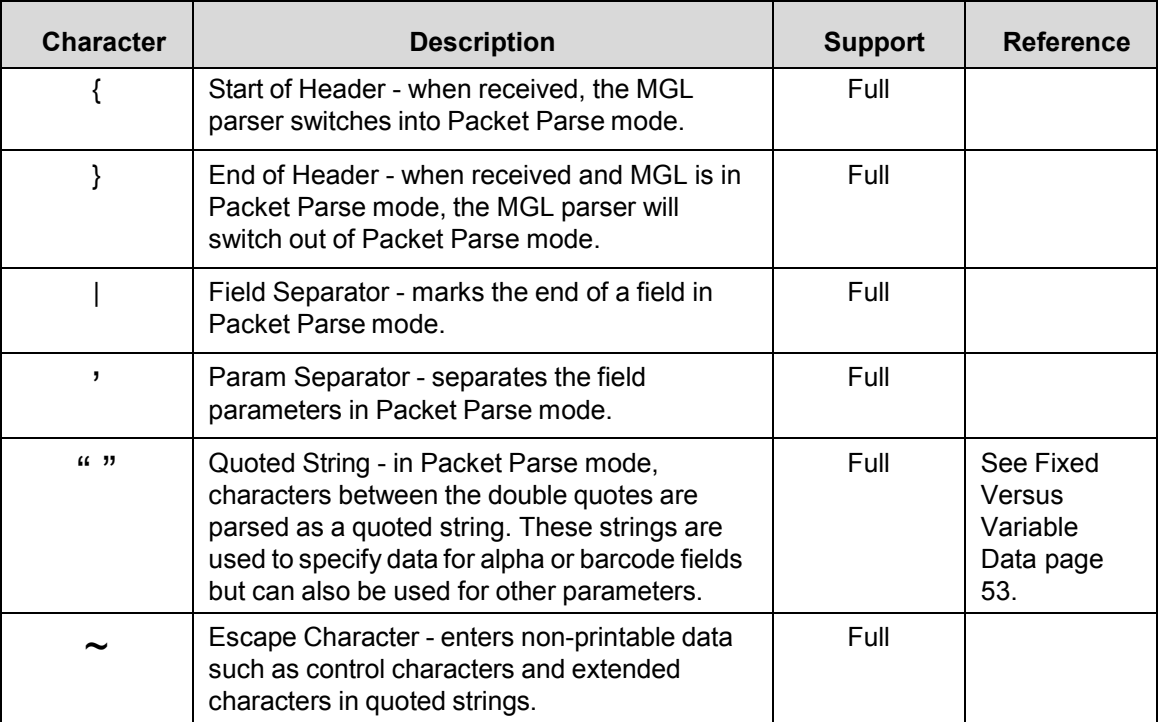

#### **Table 2 Packet Control Characters**

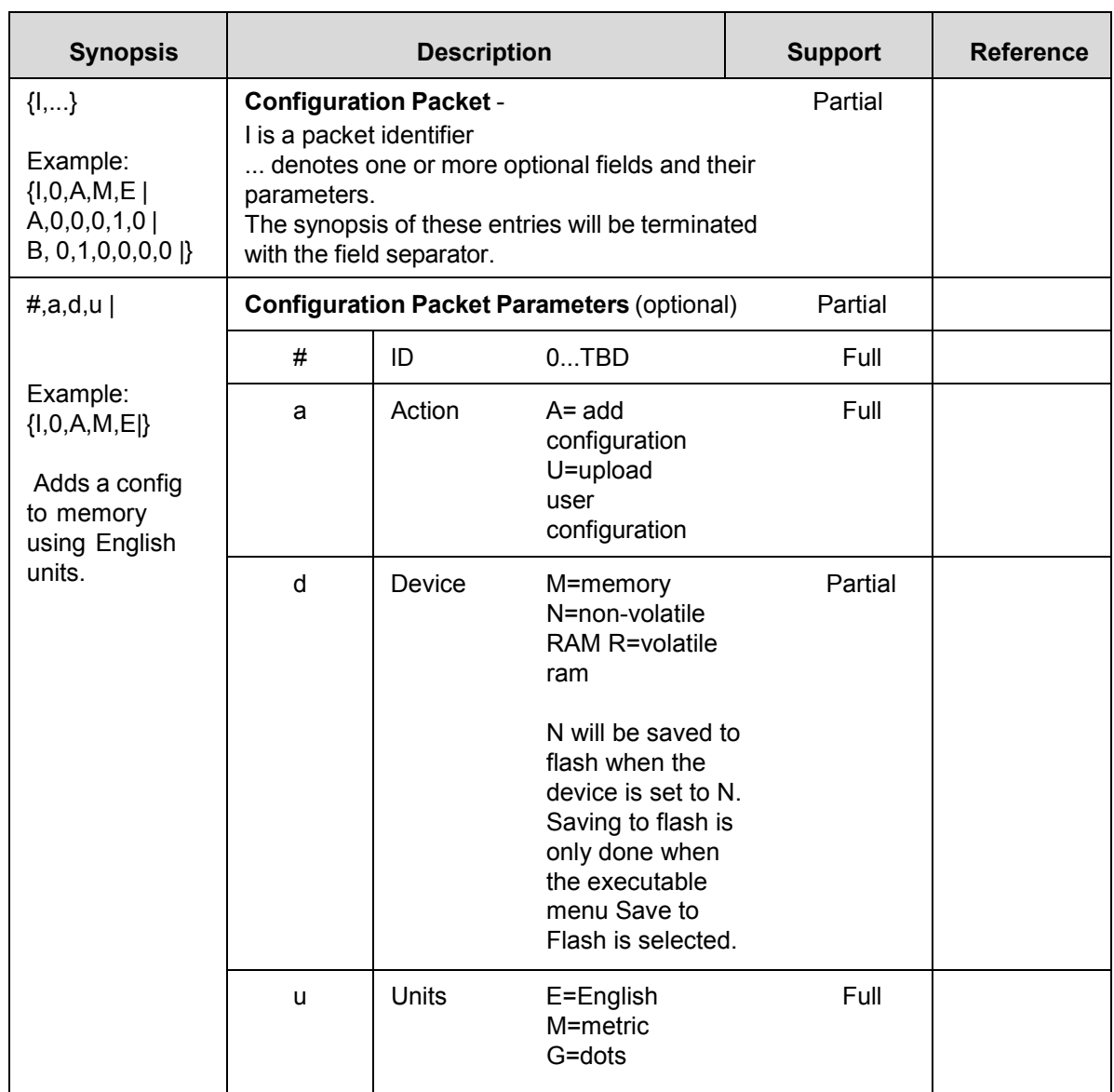

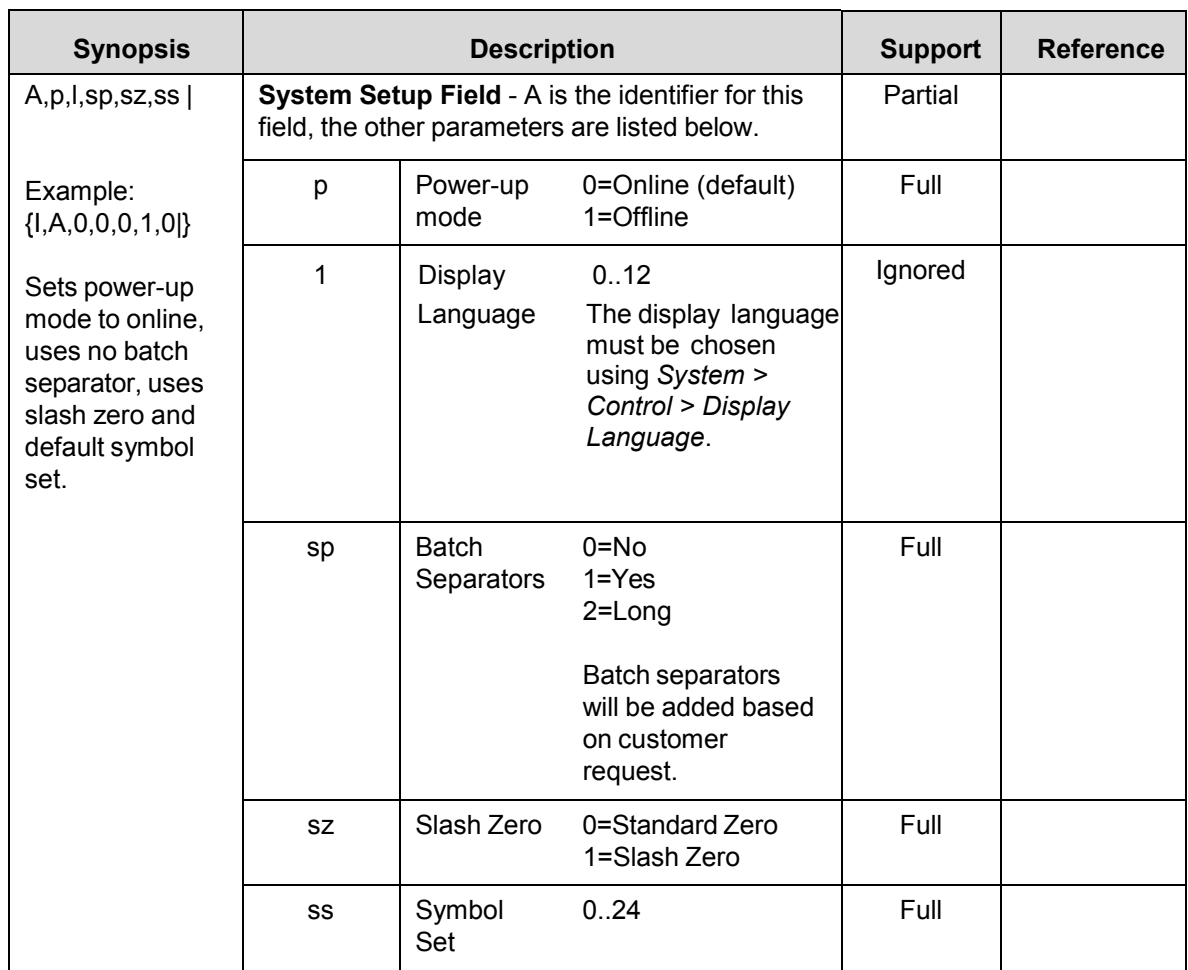

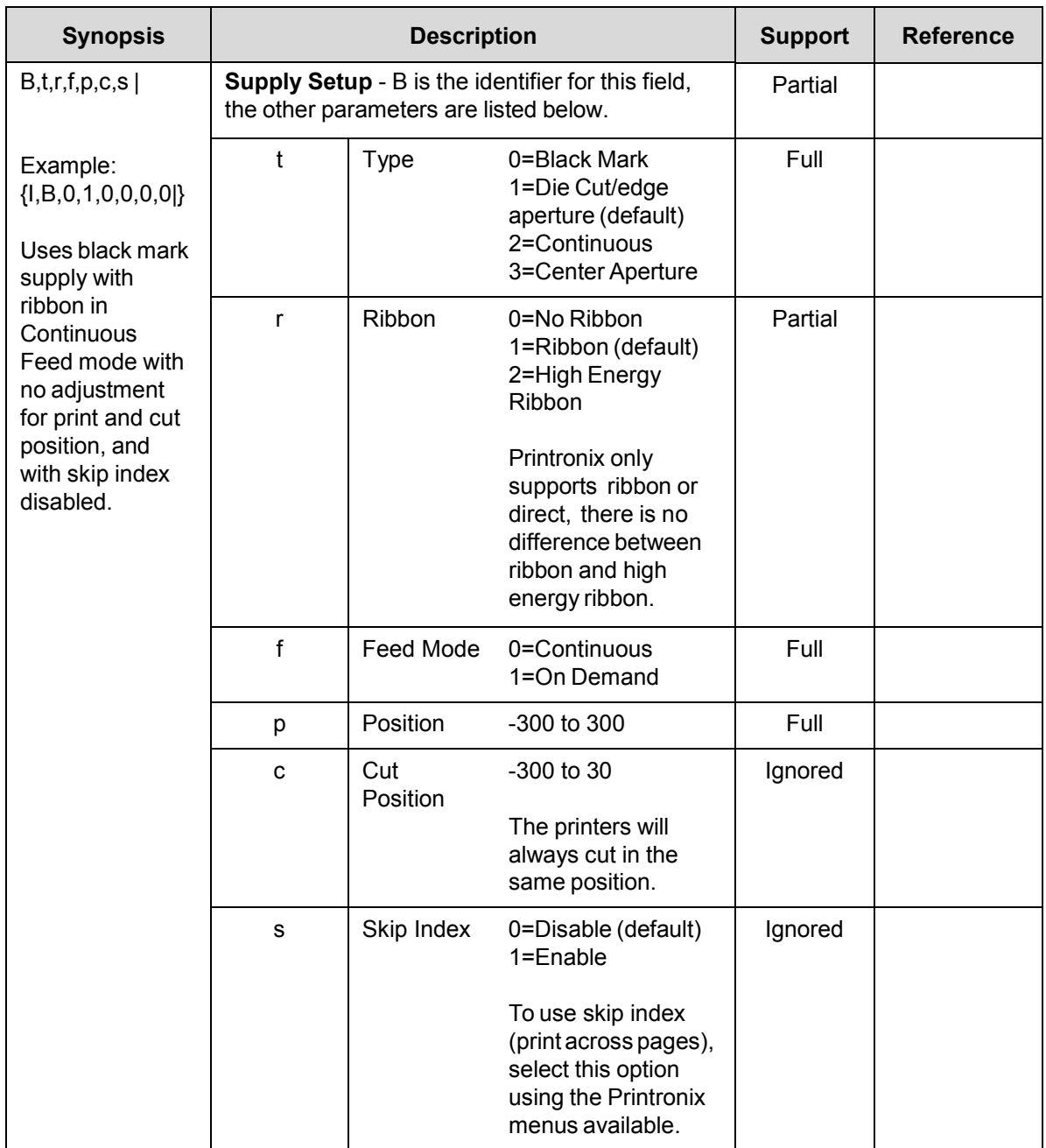

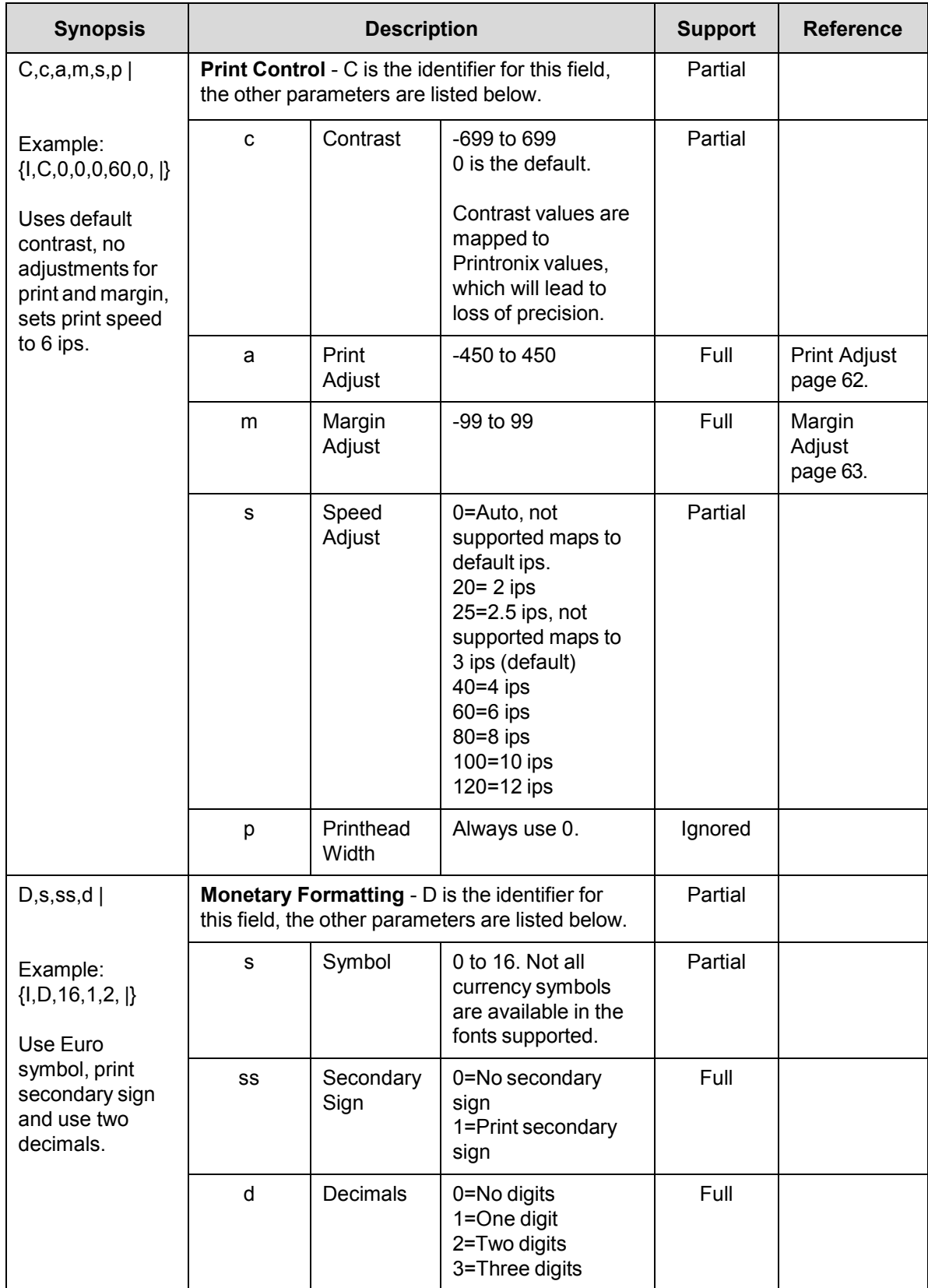

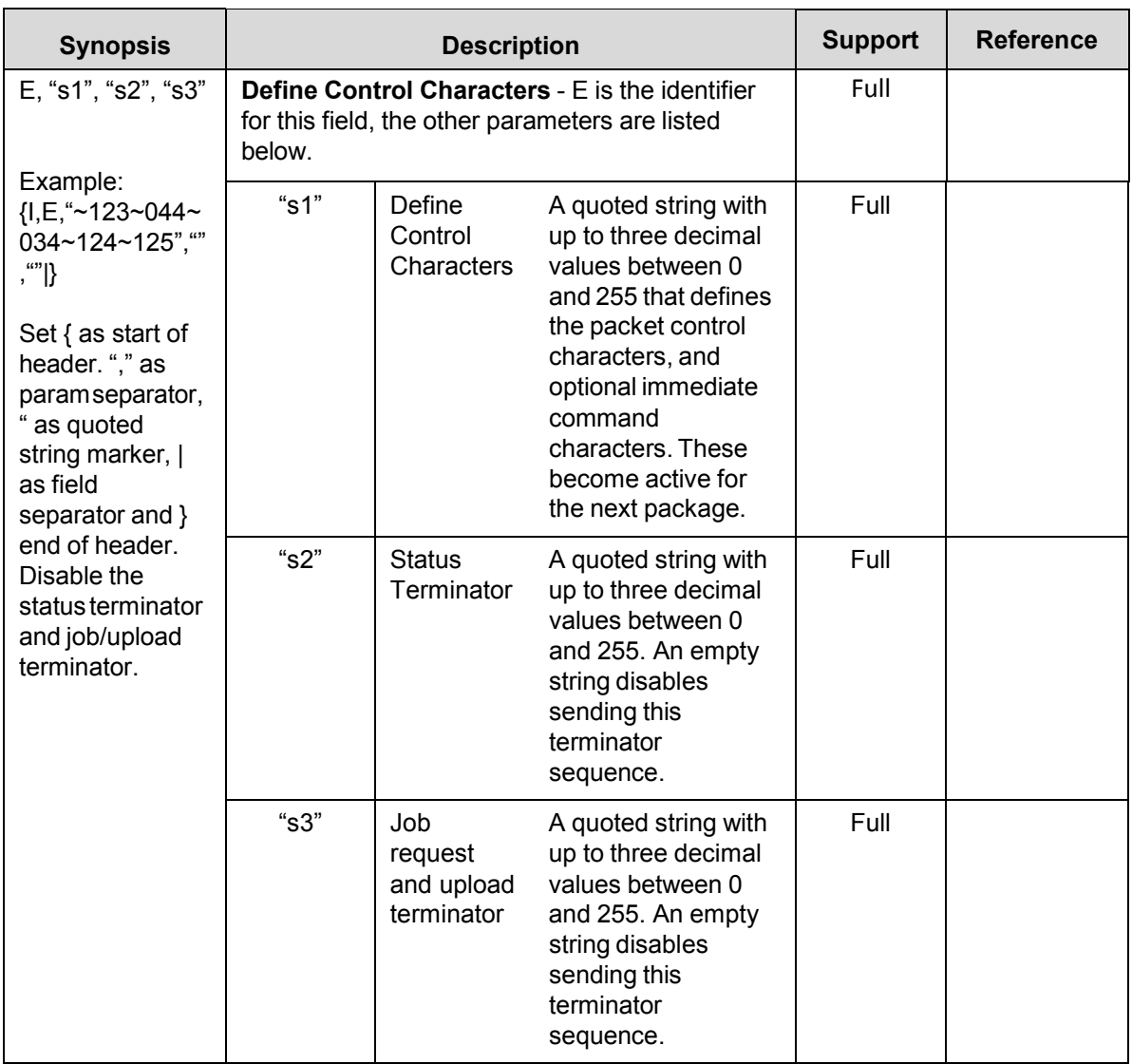

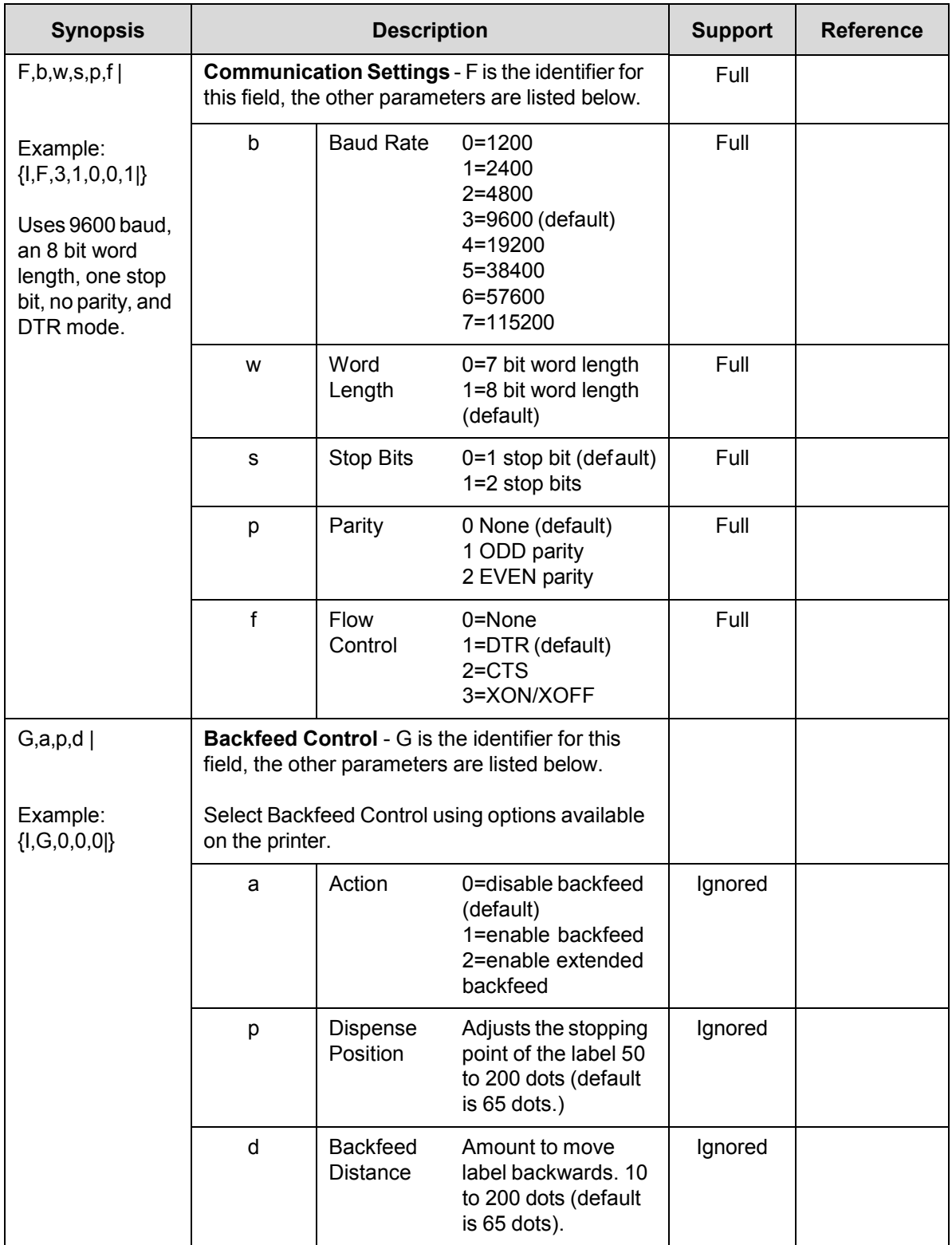

<span id="page-19-0"></span>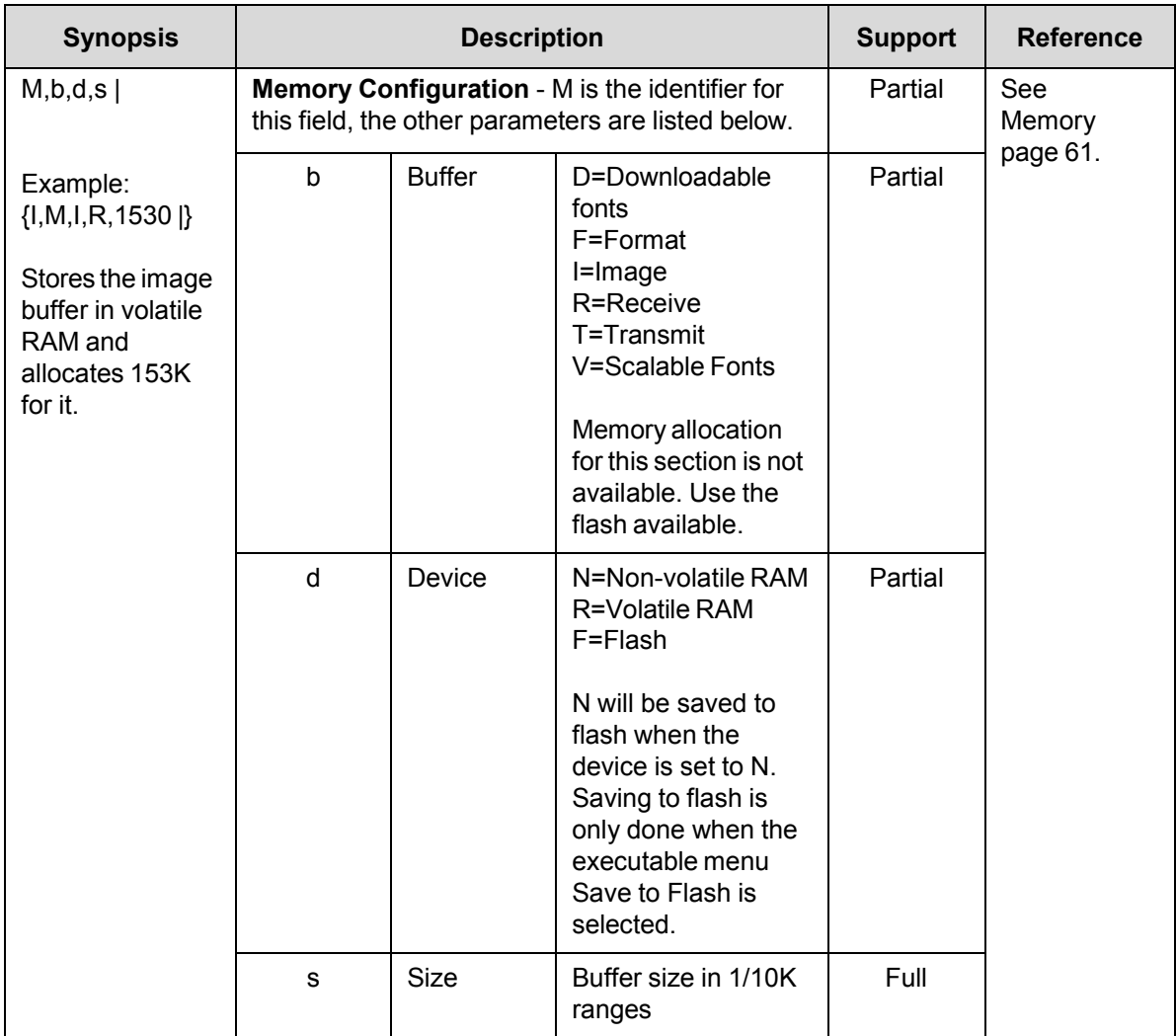

#### **Font Packet**

[Table 4 l](#page-20-1)ists support for the MPCL II font packet. This packet is used to upload True Type MPCL II configuration settings, and for downloading fonts.

<span id="page-20-1"></span>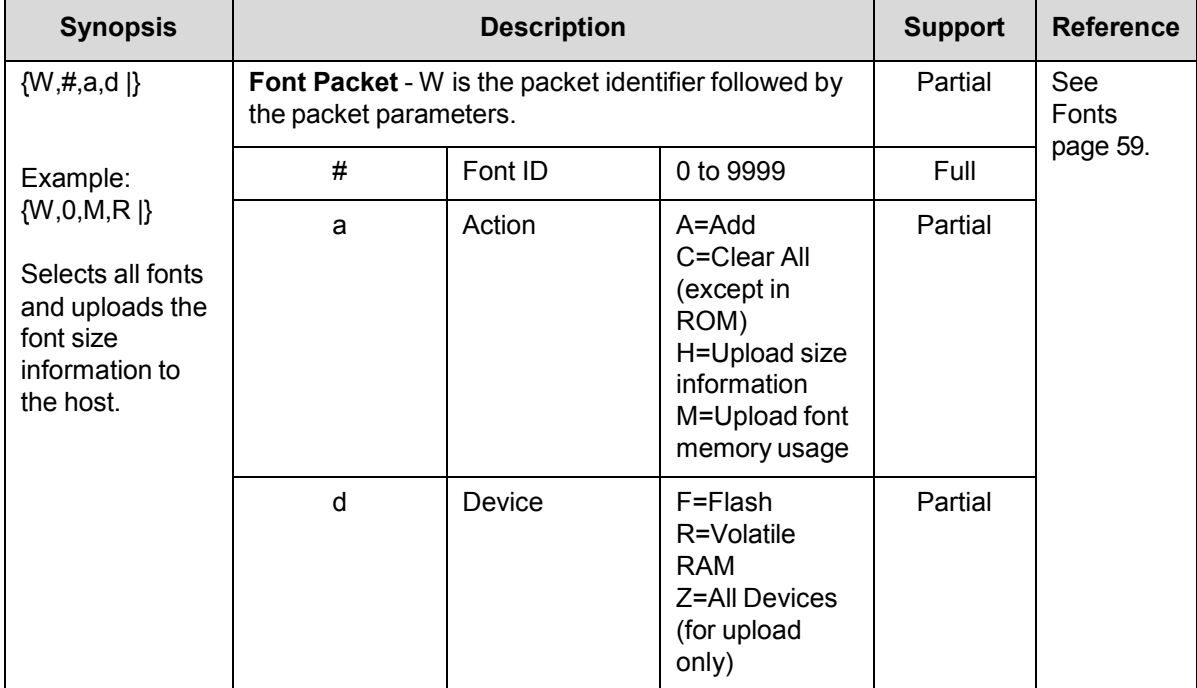

#### **Table 4 Font Packet Support**

#### <span id="page-20-0"></span>**Verifier Configuration Packet**

Currently the verifier cannot be configured, this packet will be ignored.

#### **Table 5 Font Packet Support**

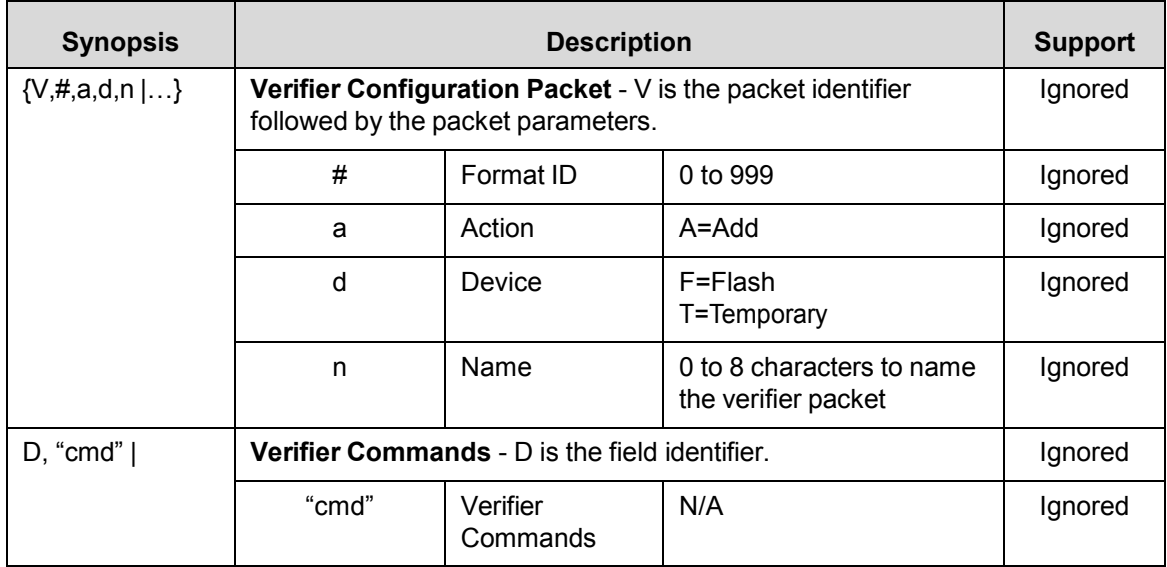

#### <span id="page-21-0"></span>**Network Console Packet**

This packet is ignored. Use the Printronix procedures to configure the network settings. See your User's Manual for network setup.

<span id="page-21-1"></span>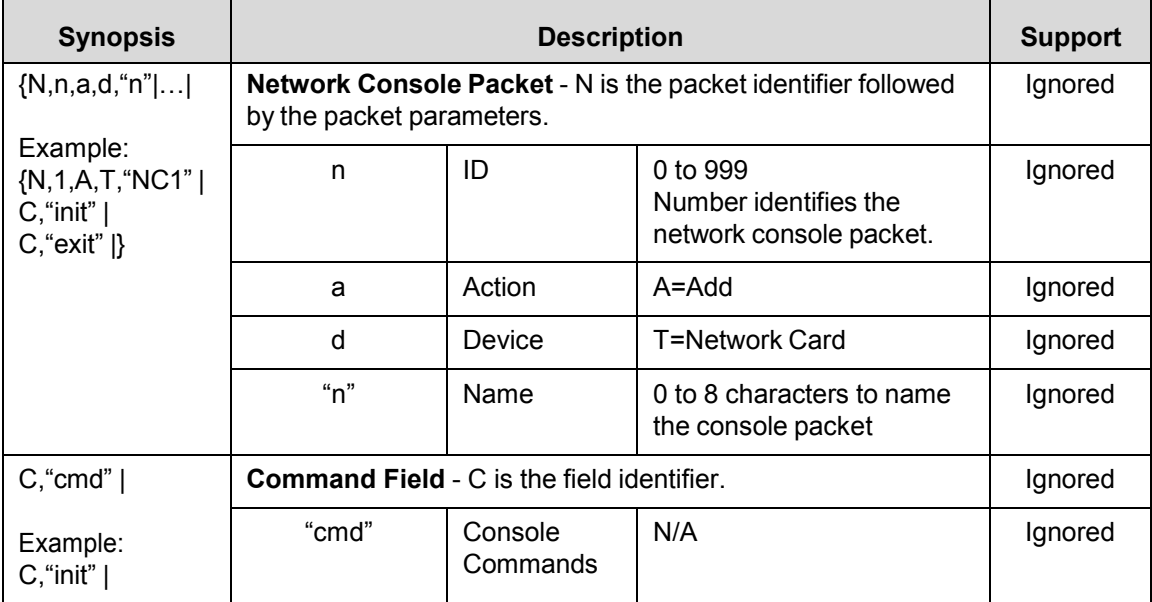

#### **Table 6 Network Console Packet Support**

#### <span id="page-22-1"></span>**Format Packet**

[Table 7 l](#page-22-0)ists support for MPCL II Format packet. This packet defines the layout of a format.

<span id="page-22-0"></span>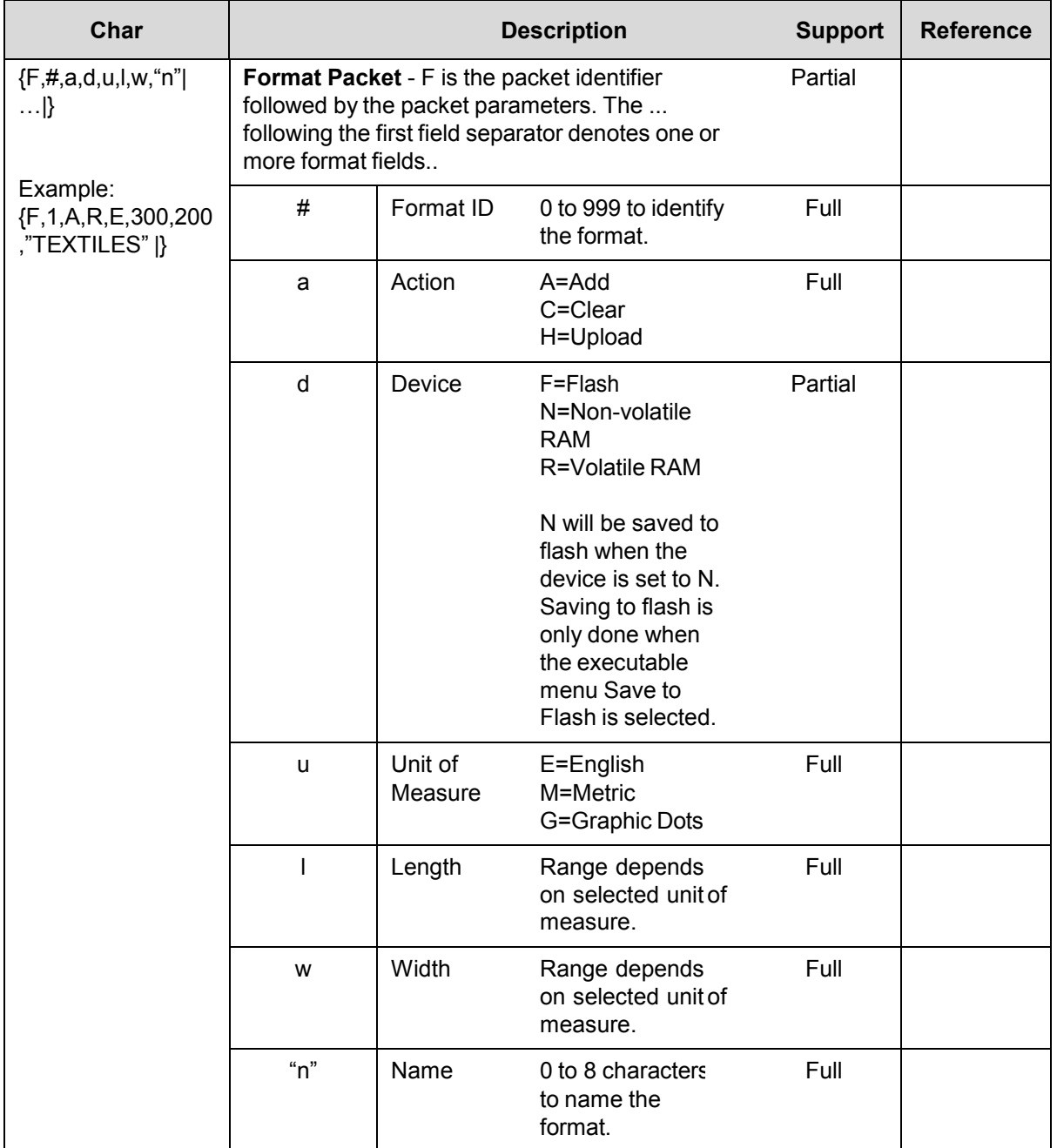

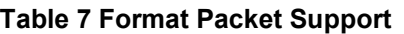

<span id="page-23-0"></span>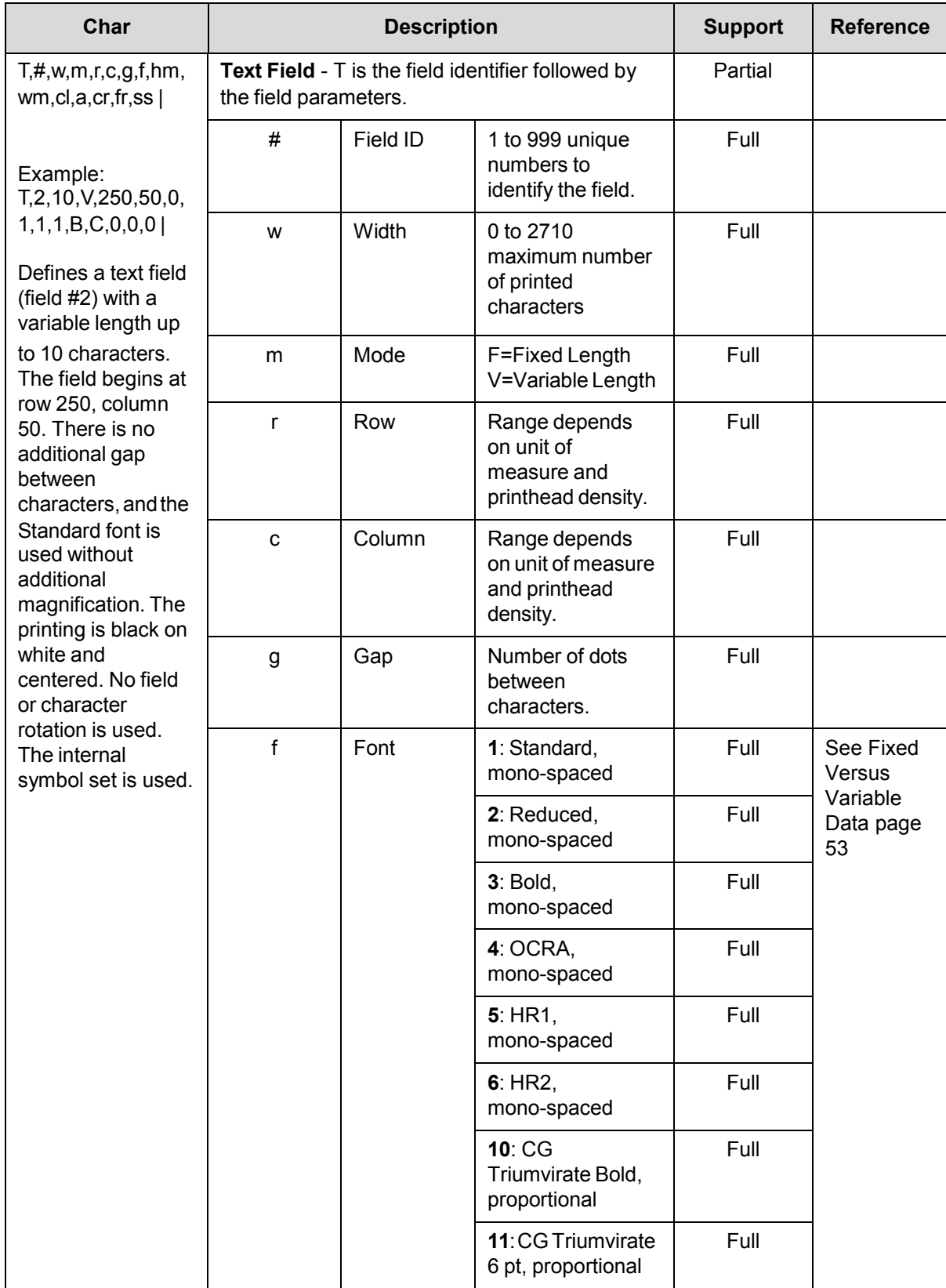

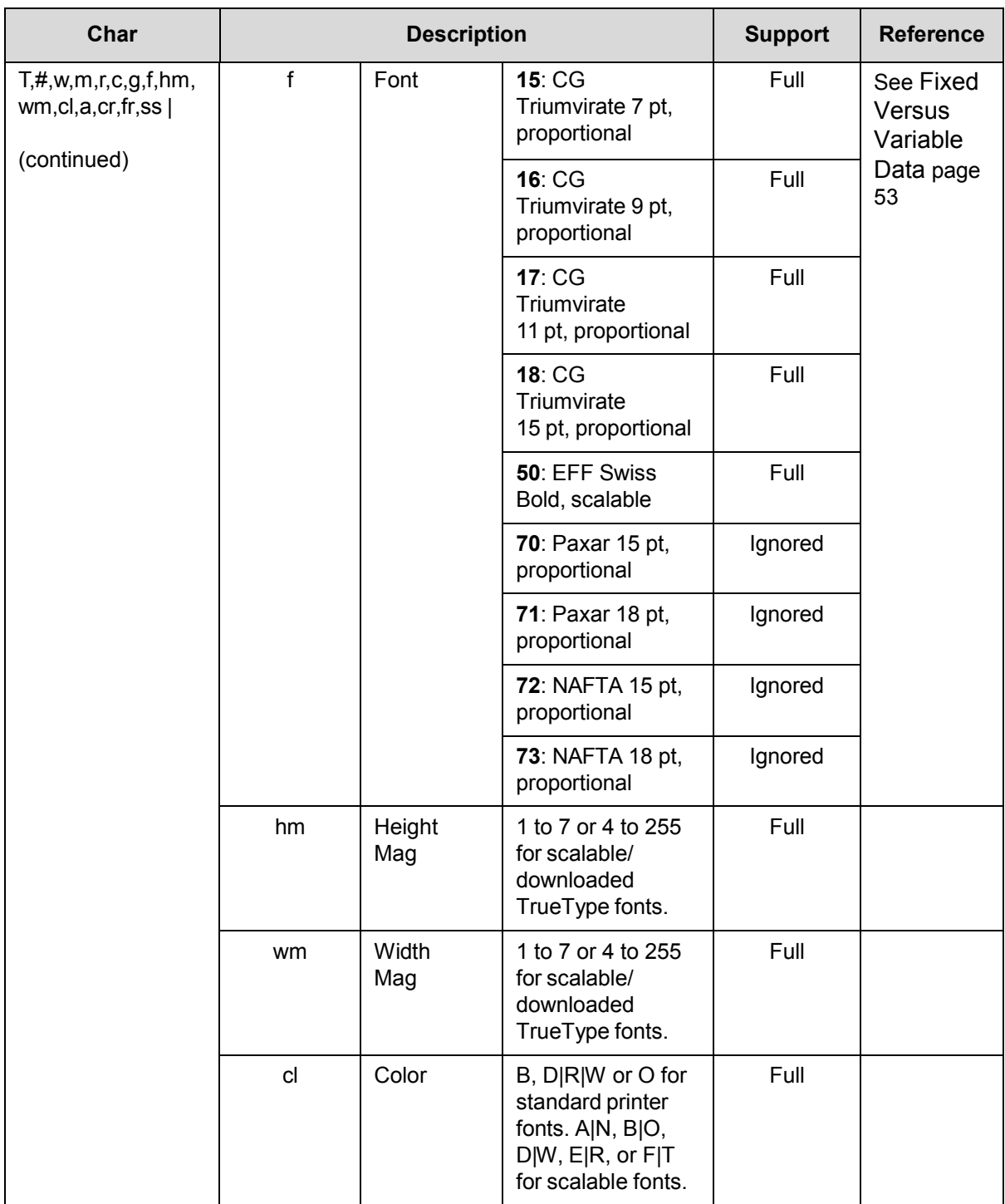

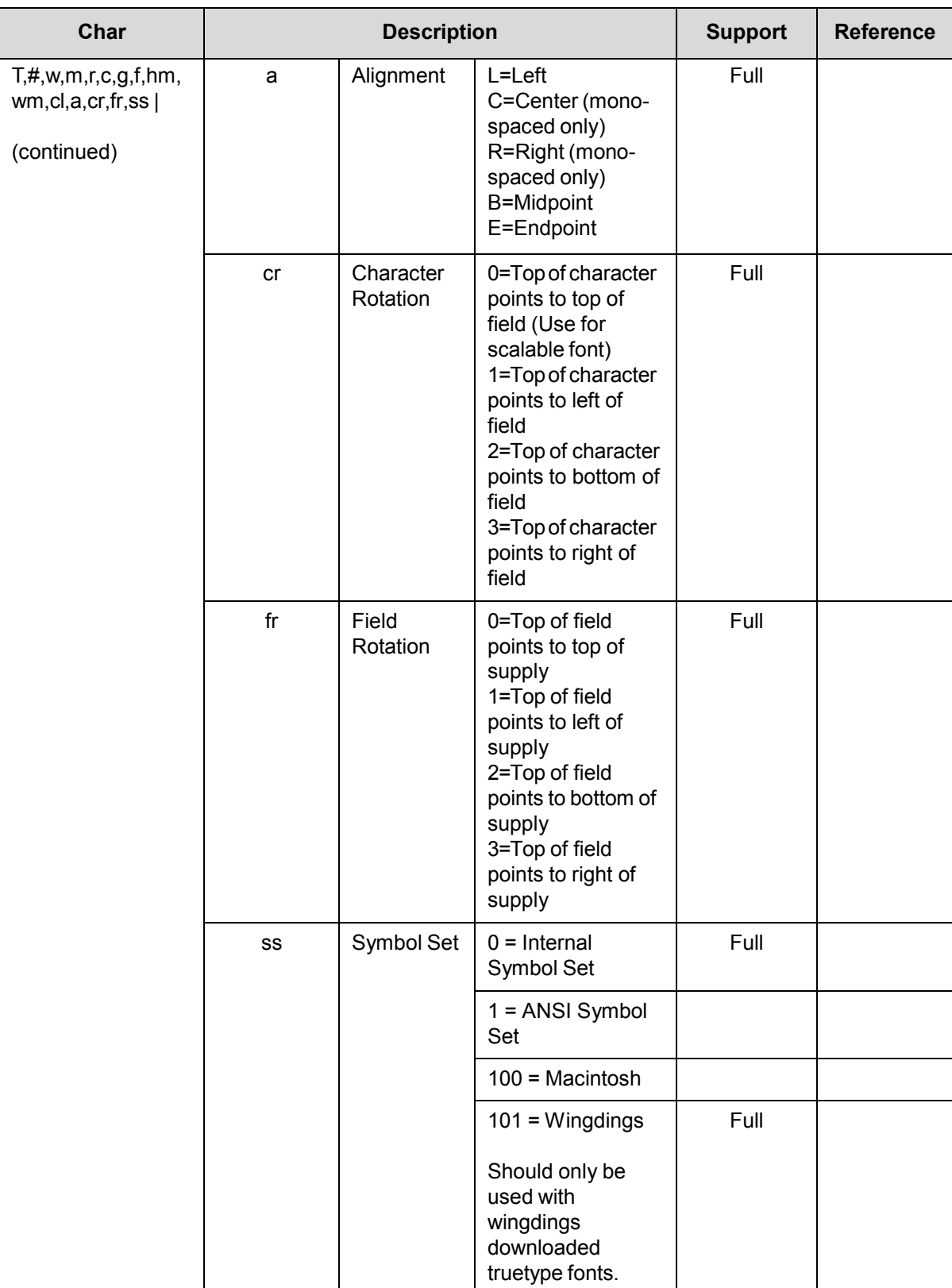

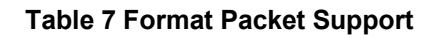

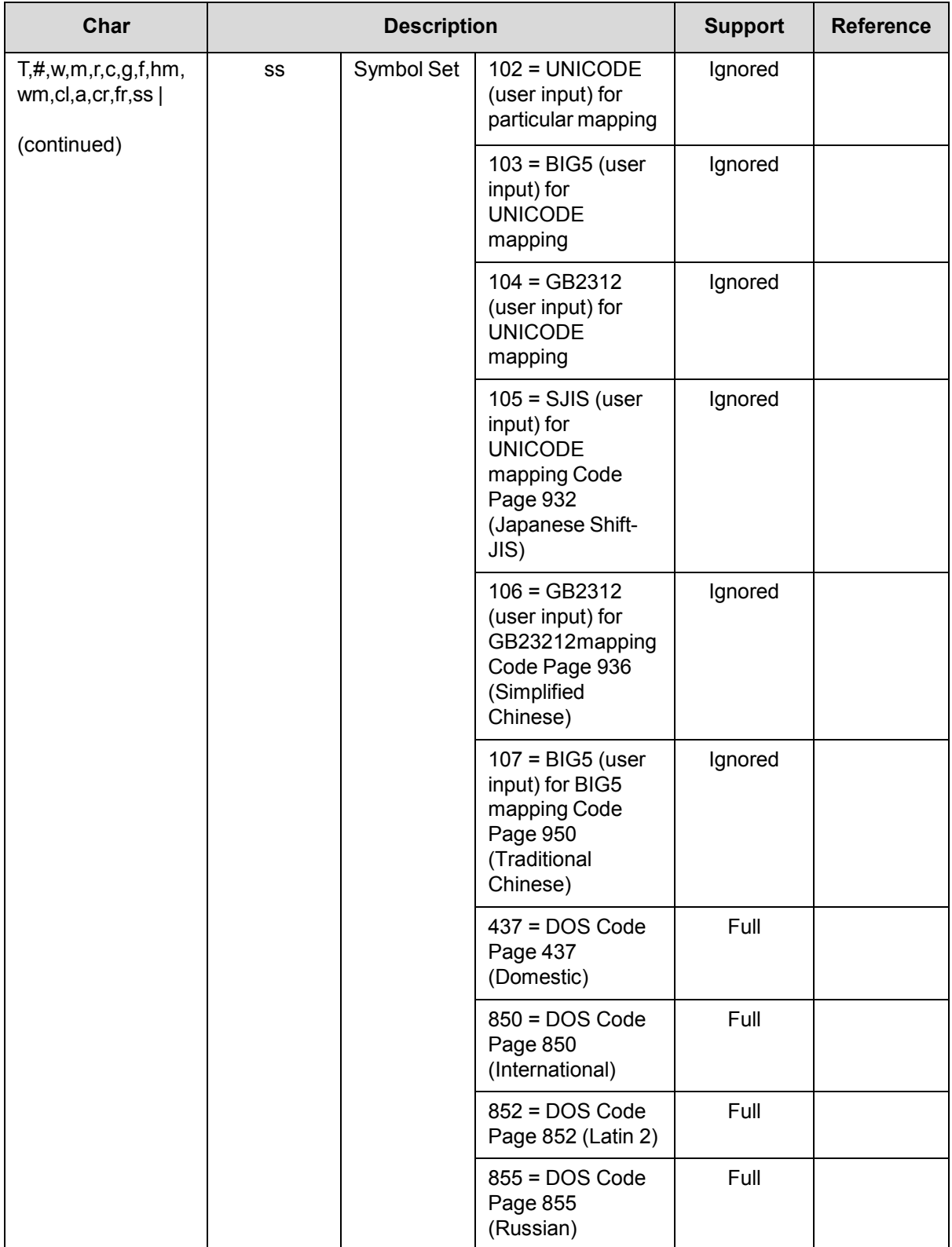

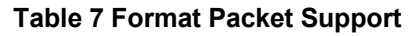

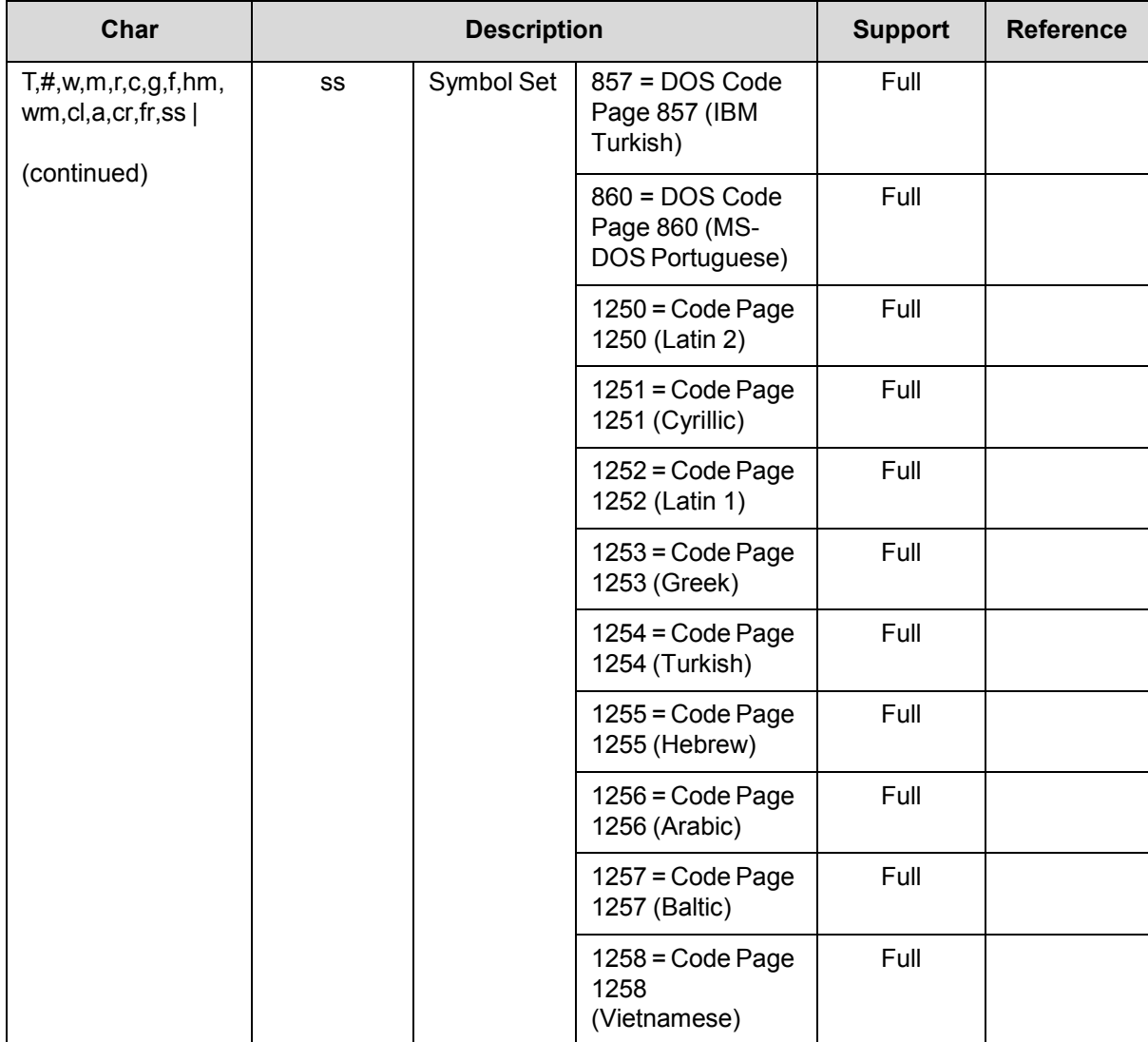

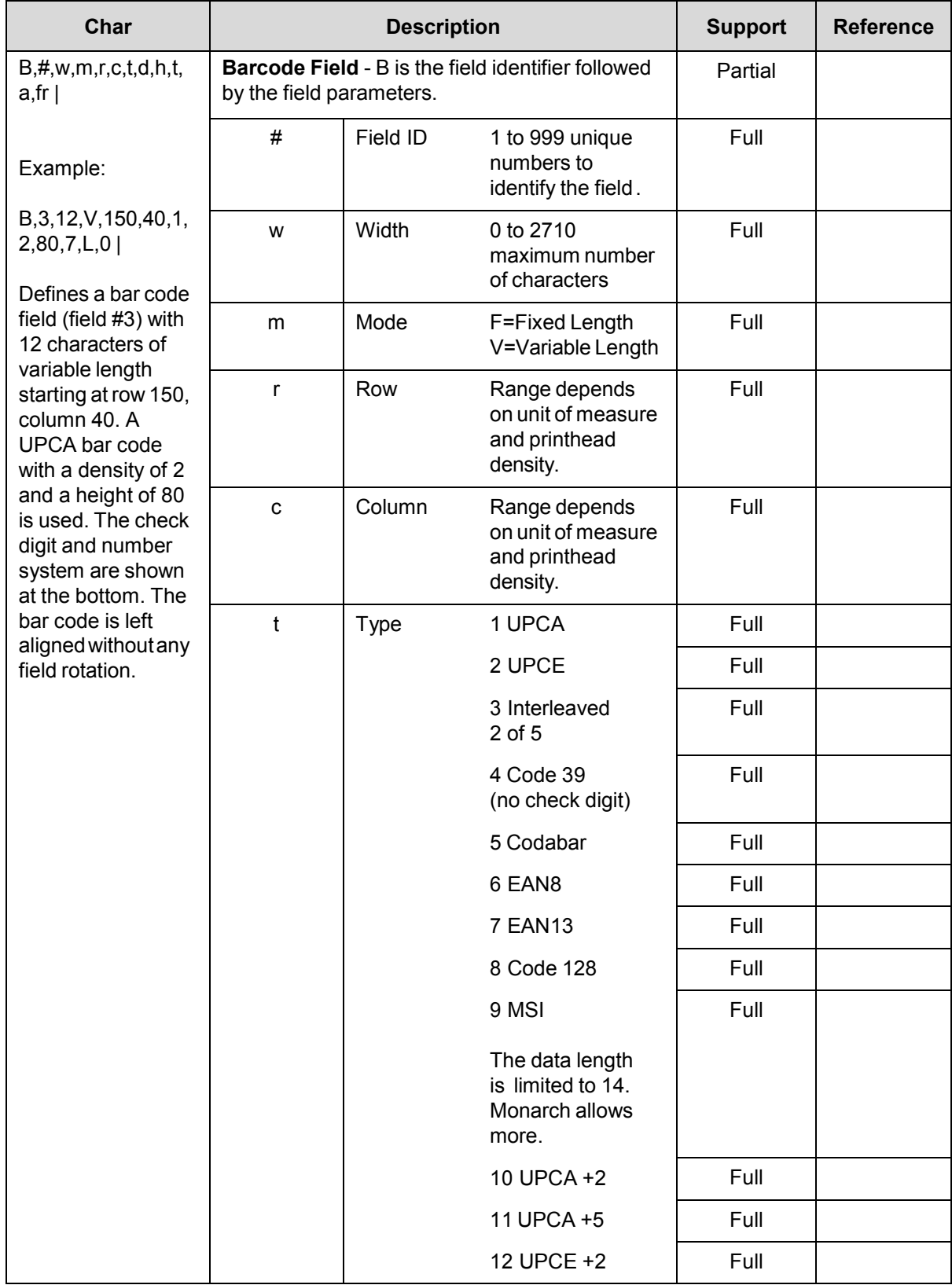

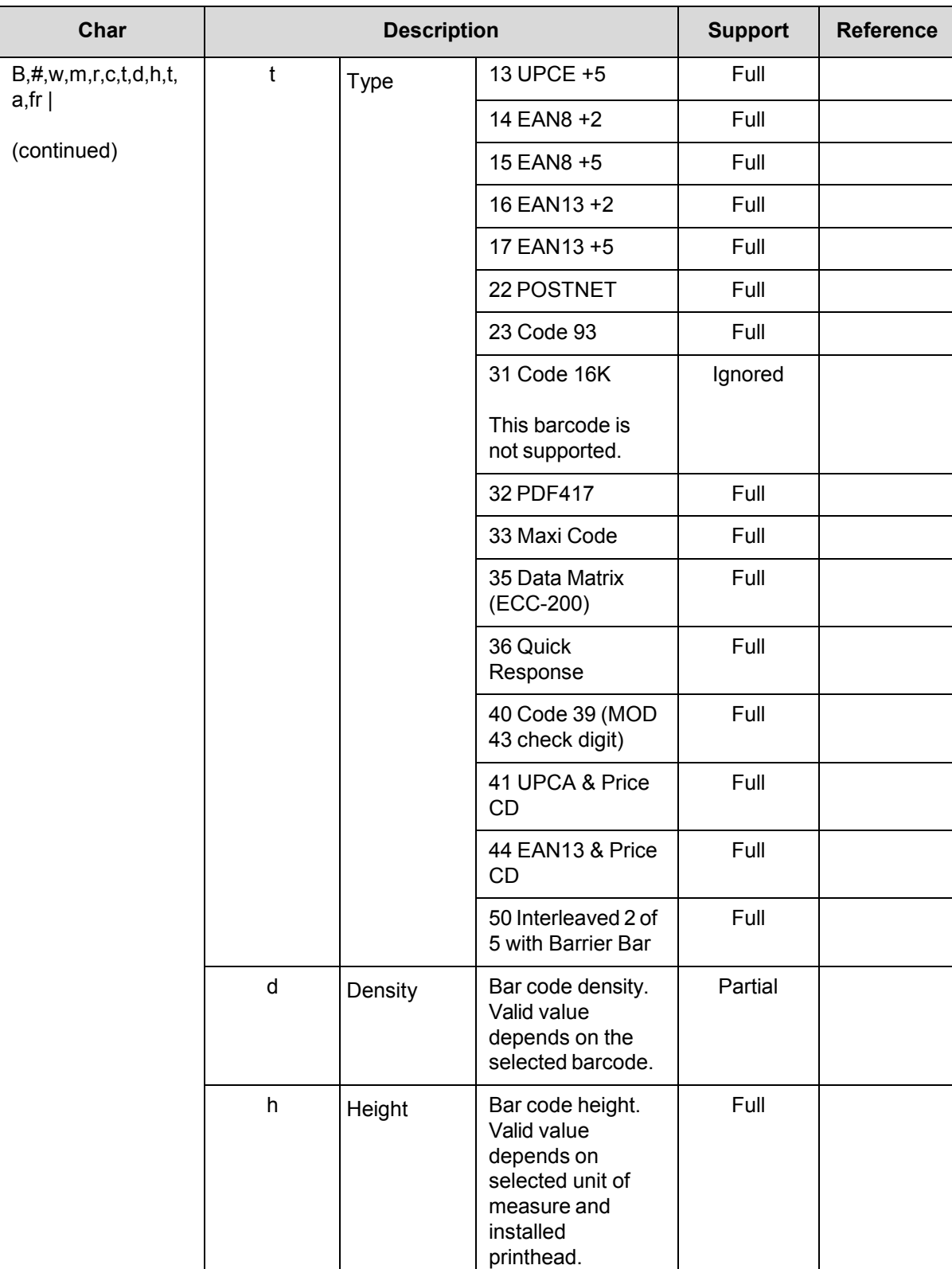

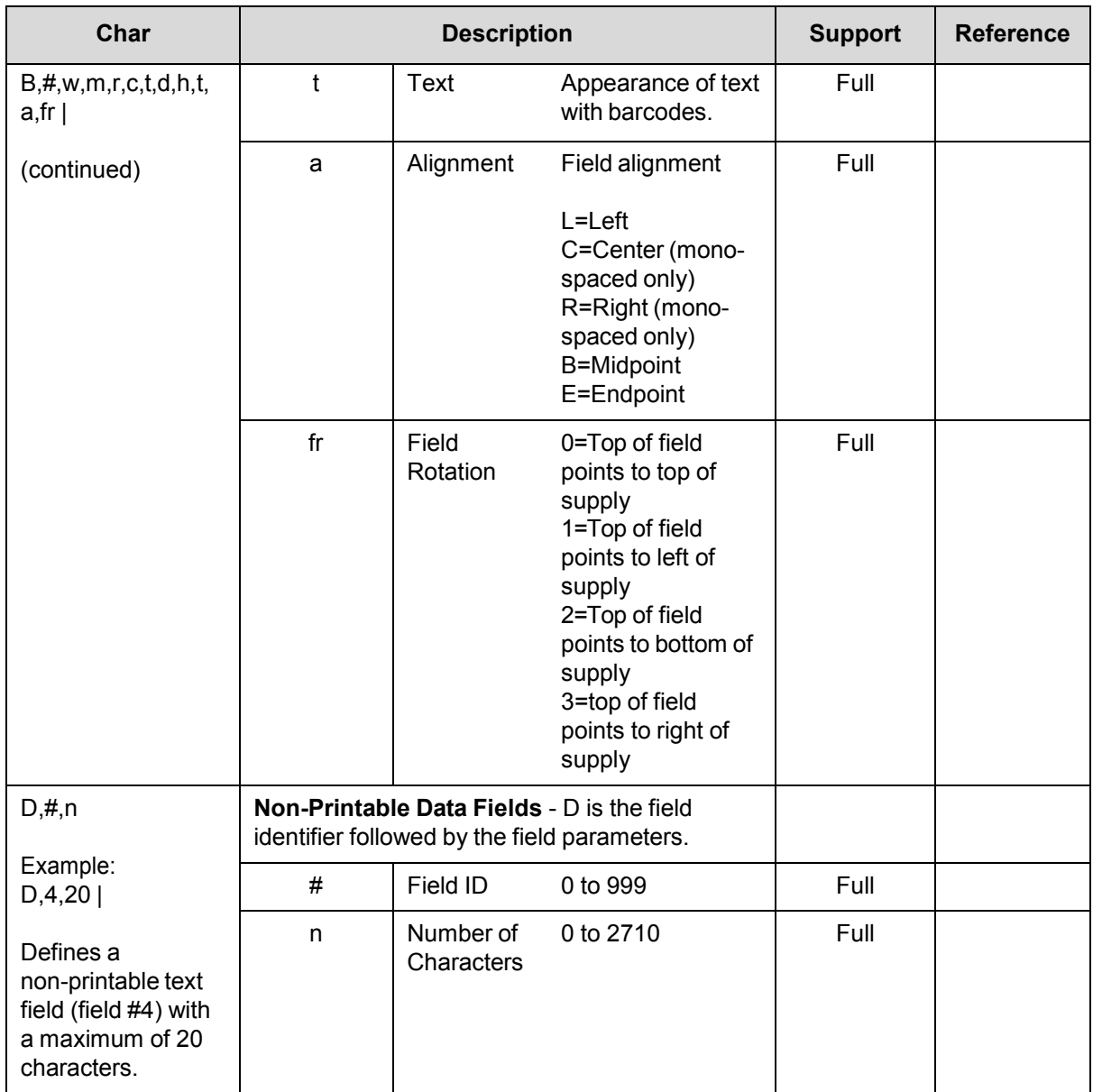

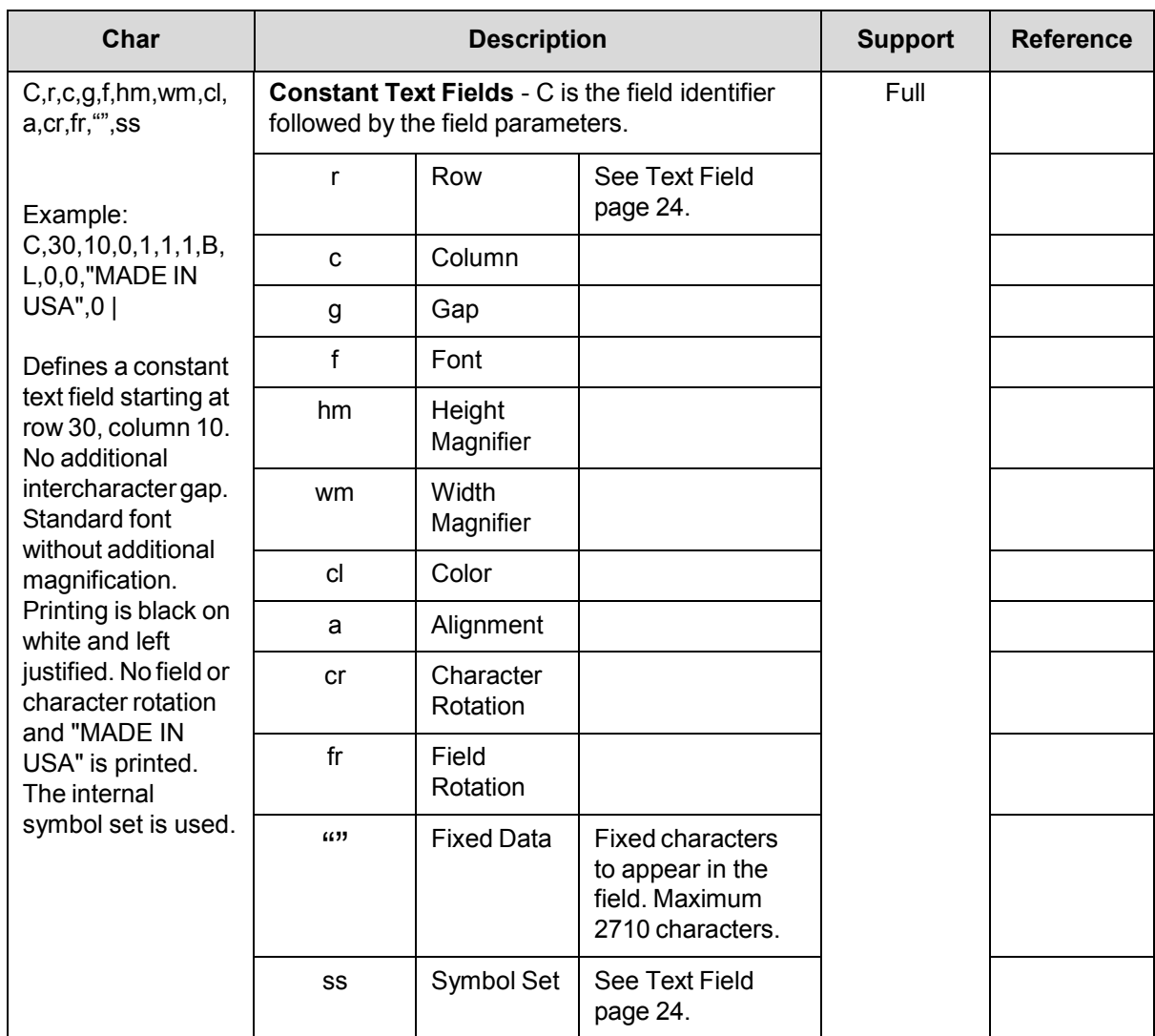

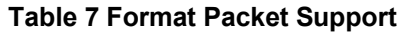

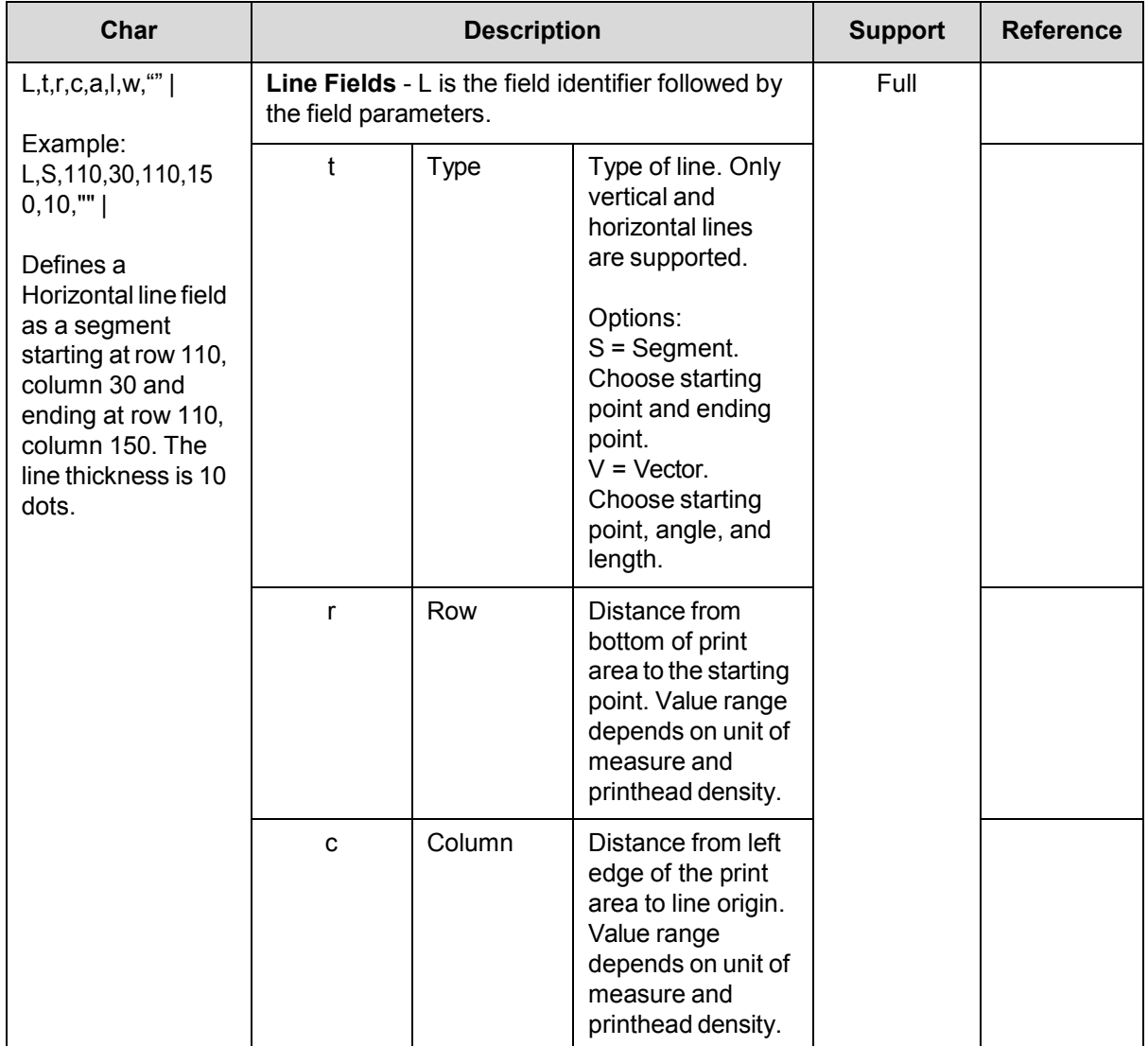

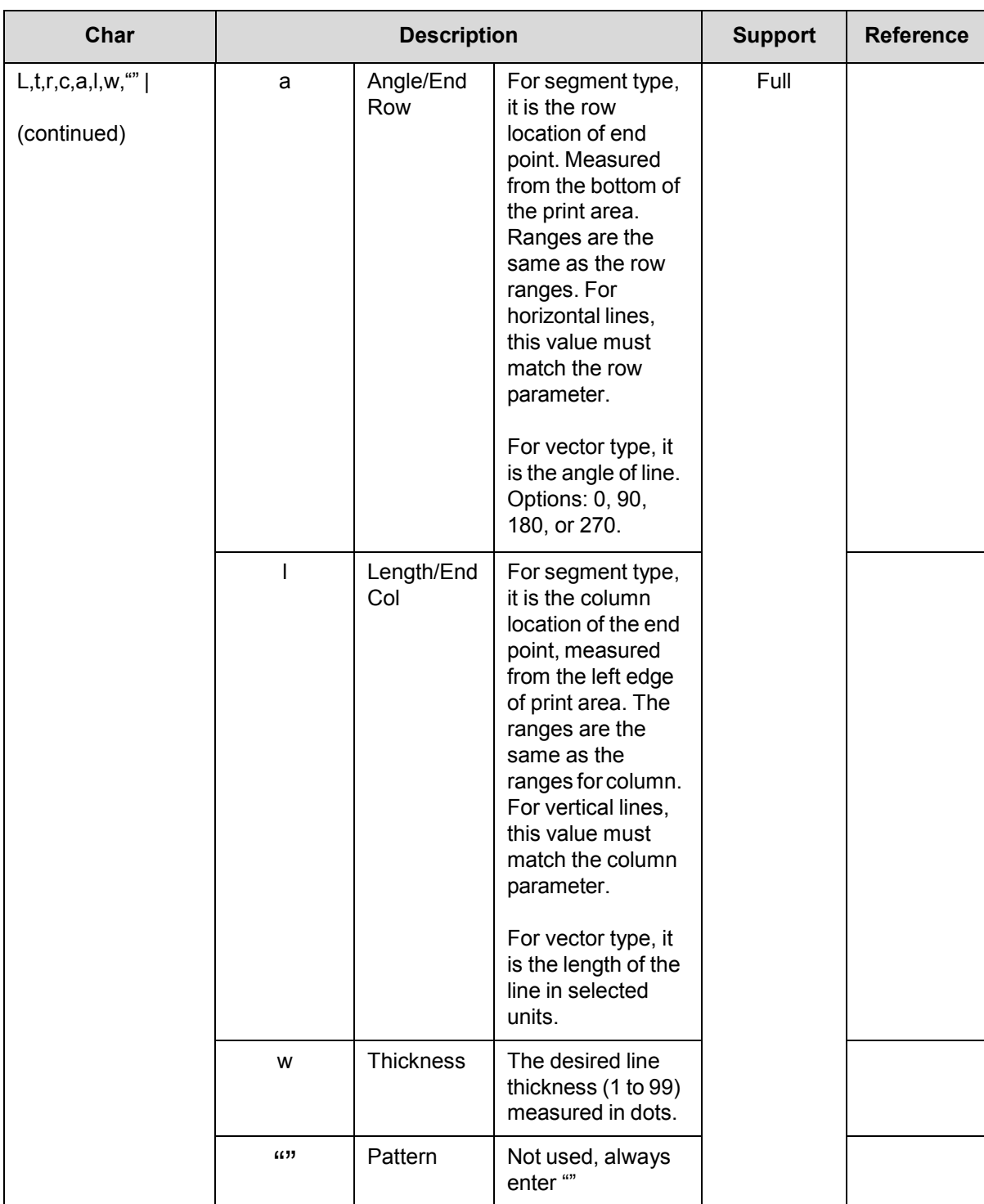

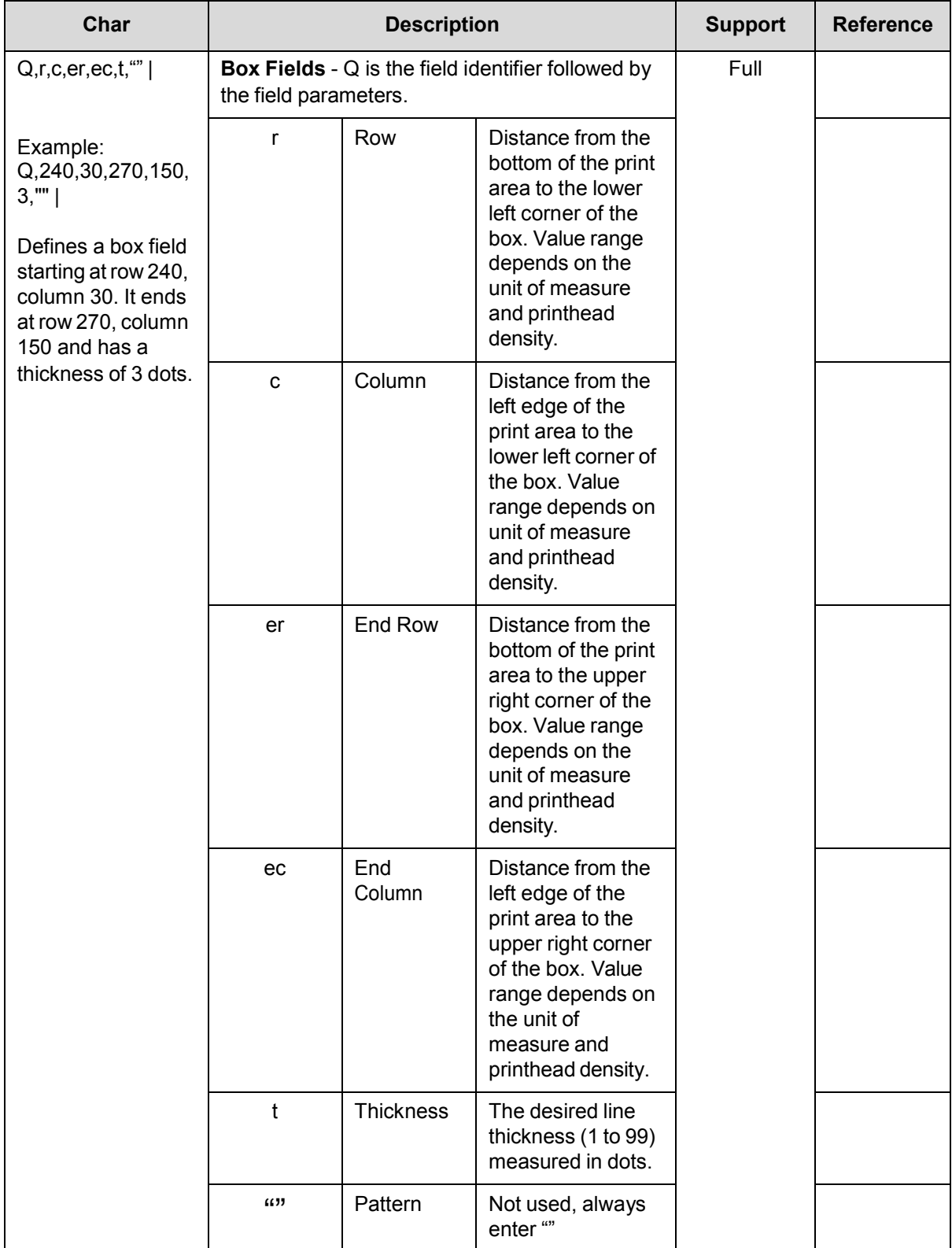

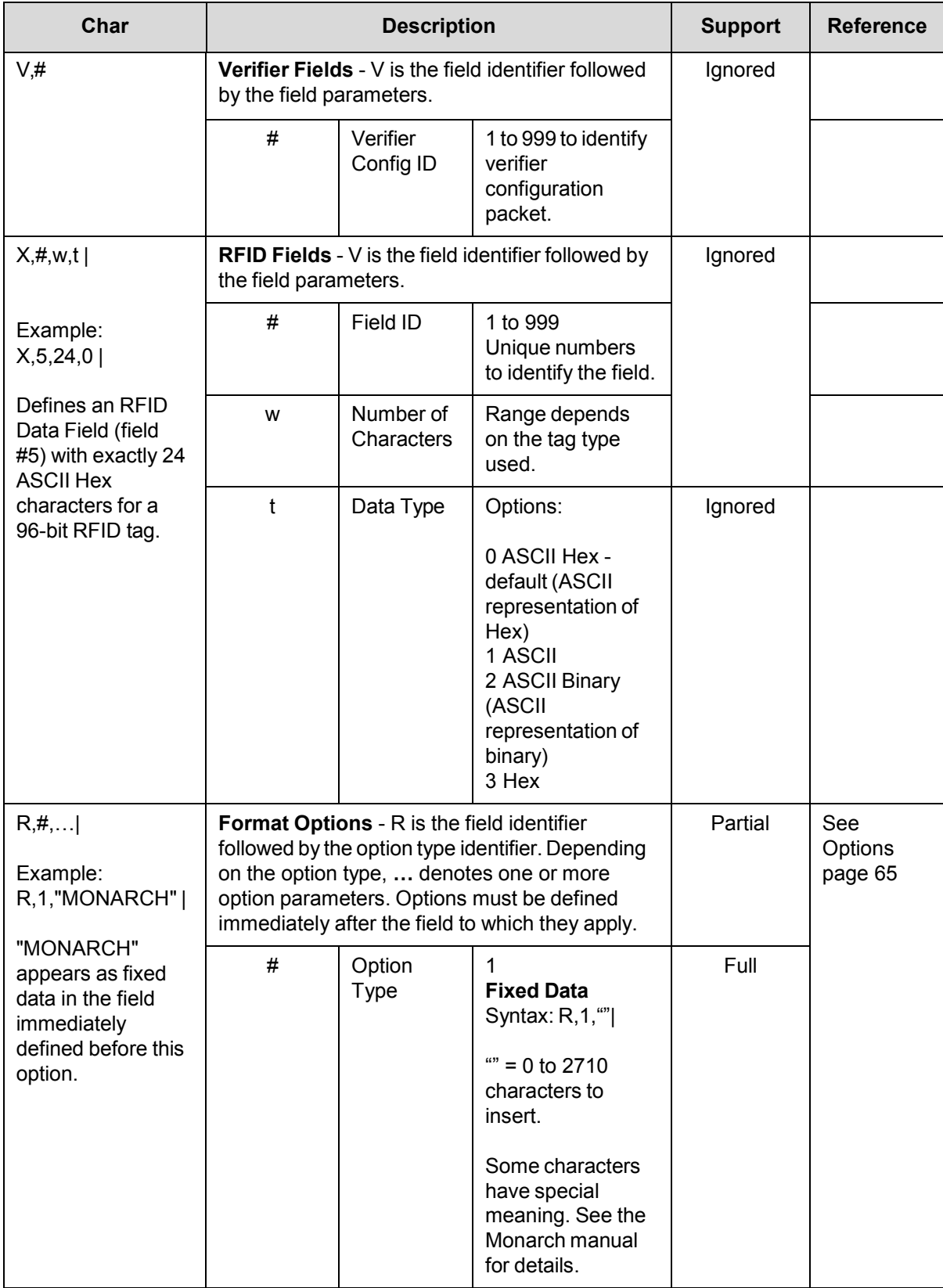

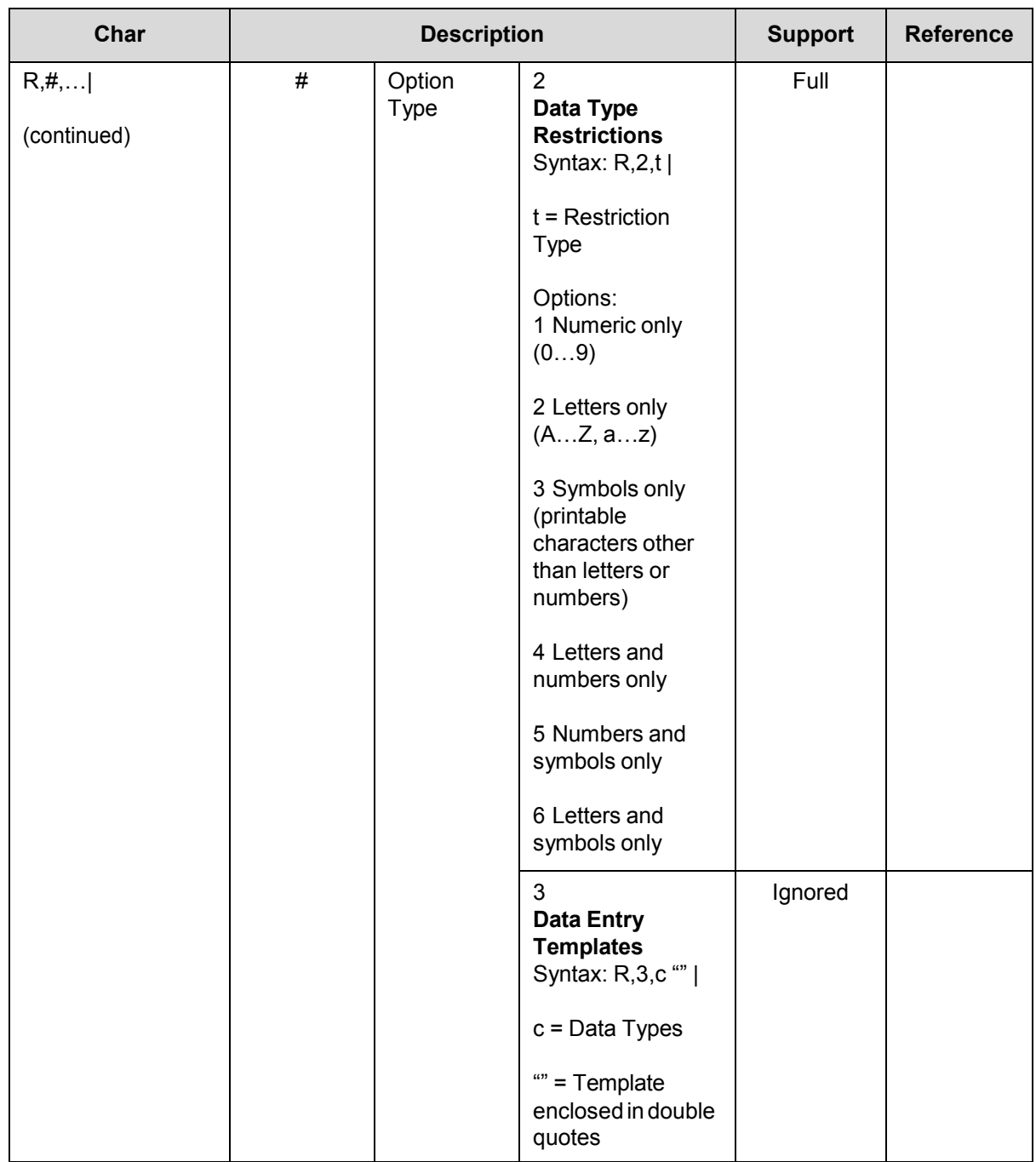

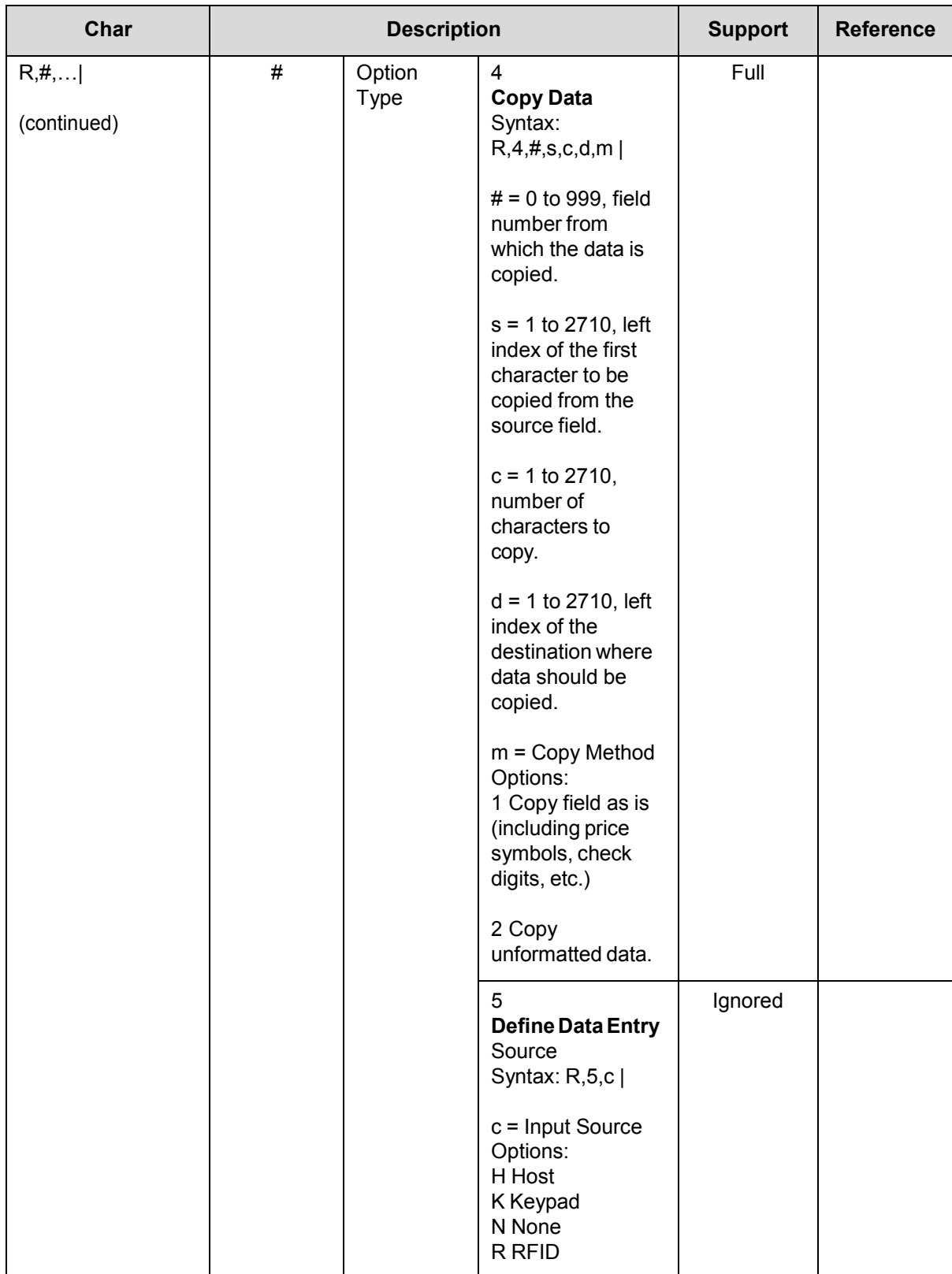

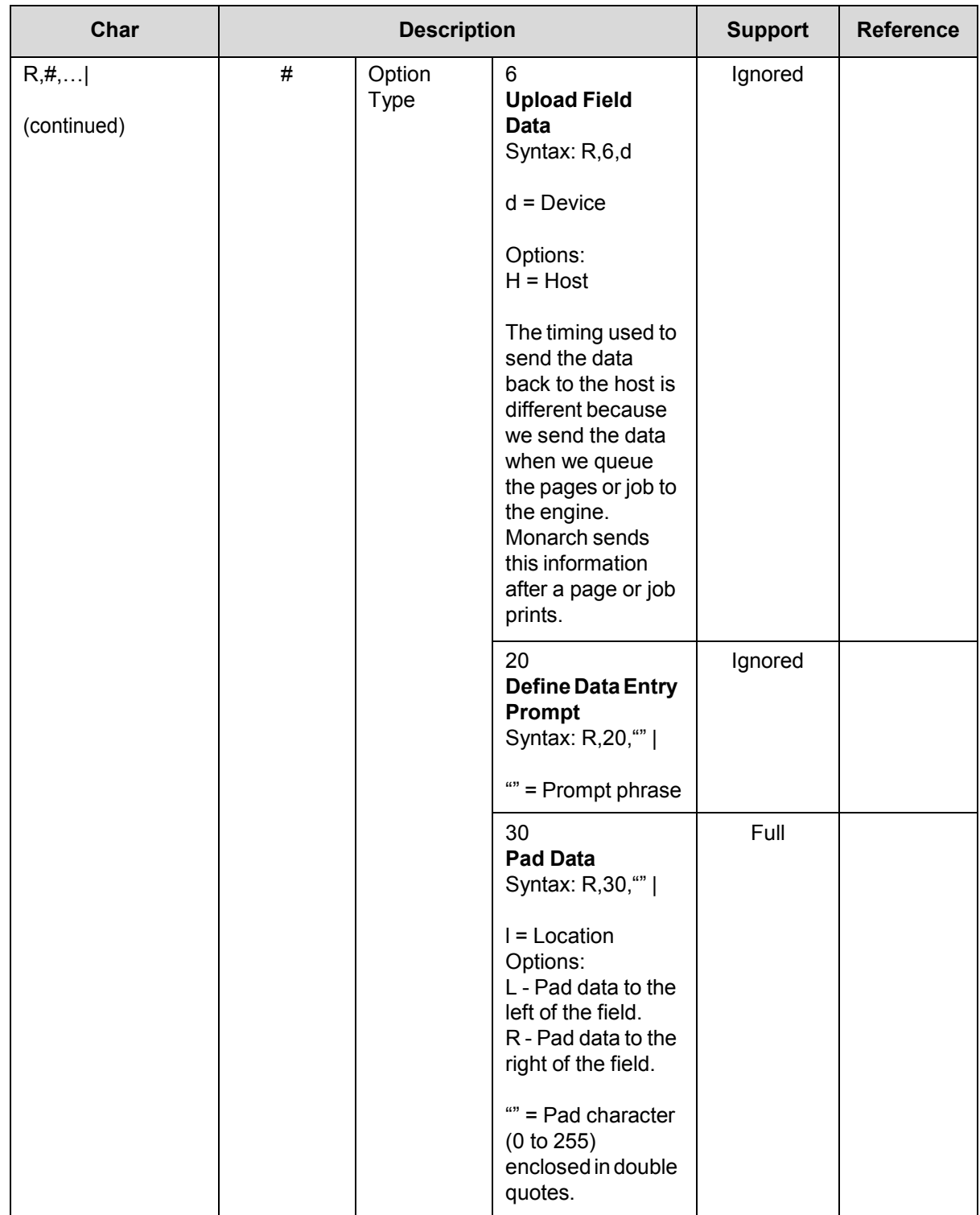

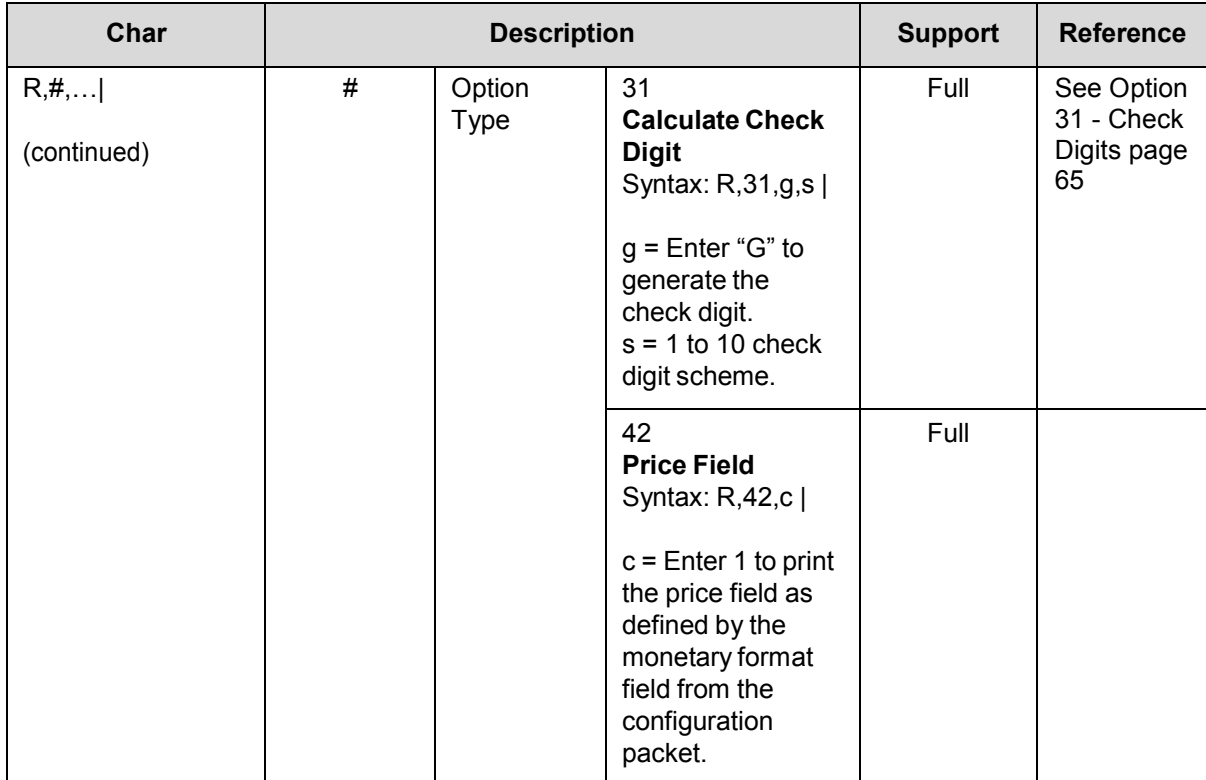

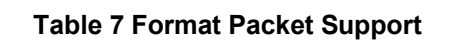

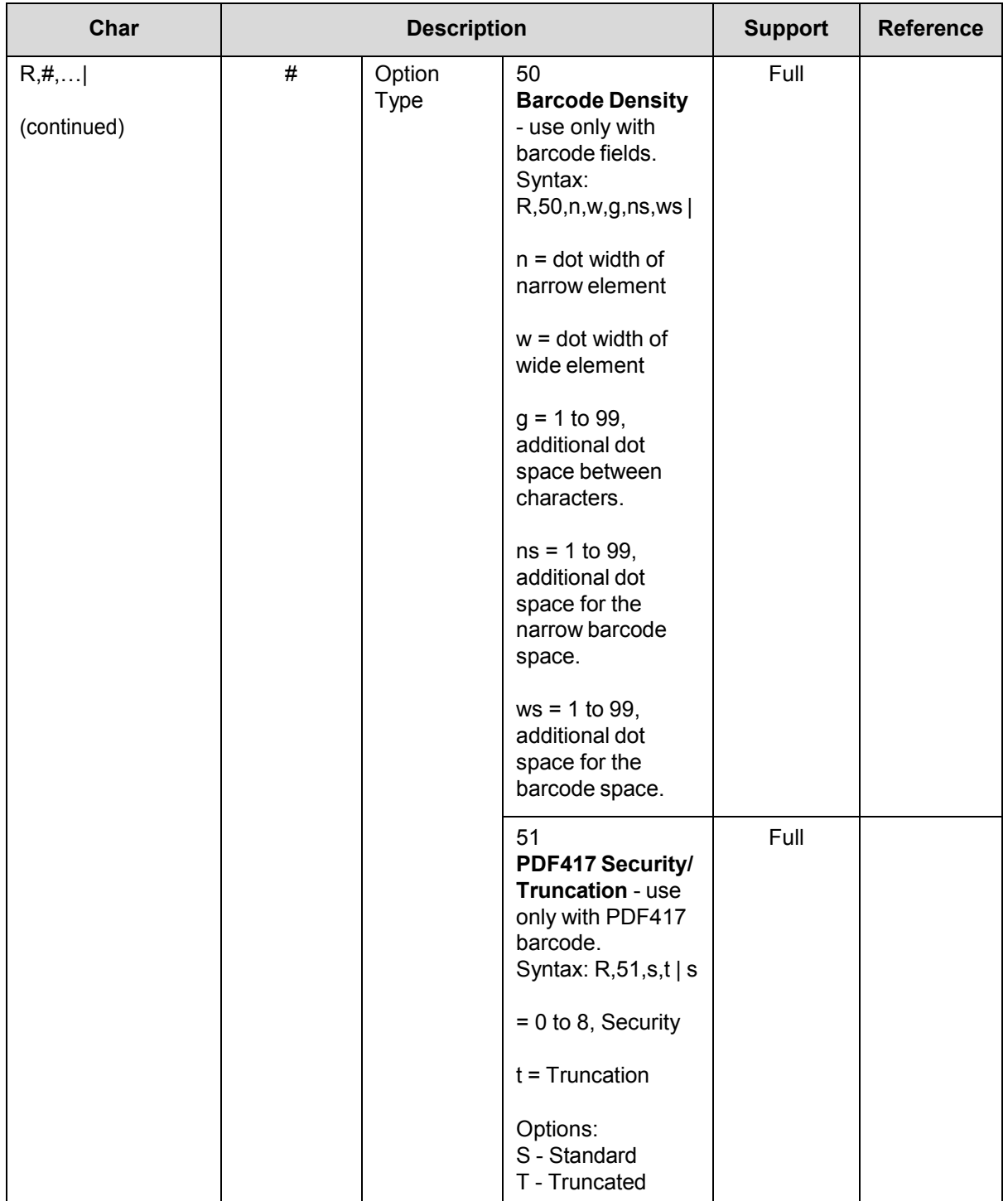

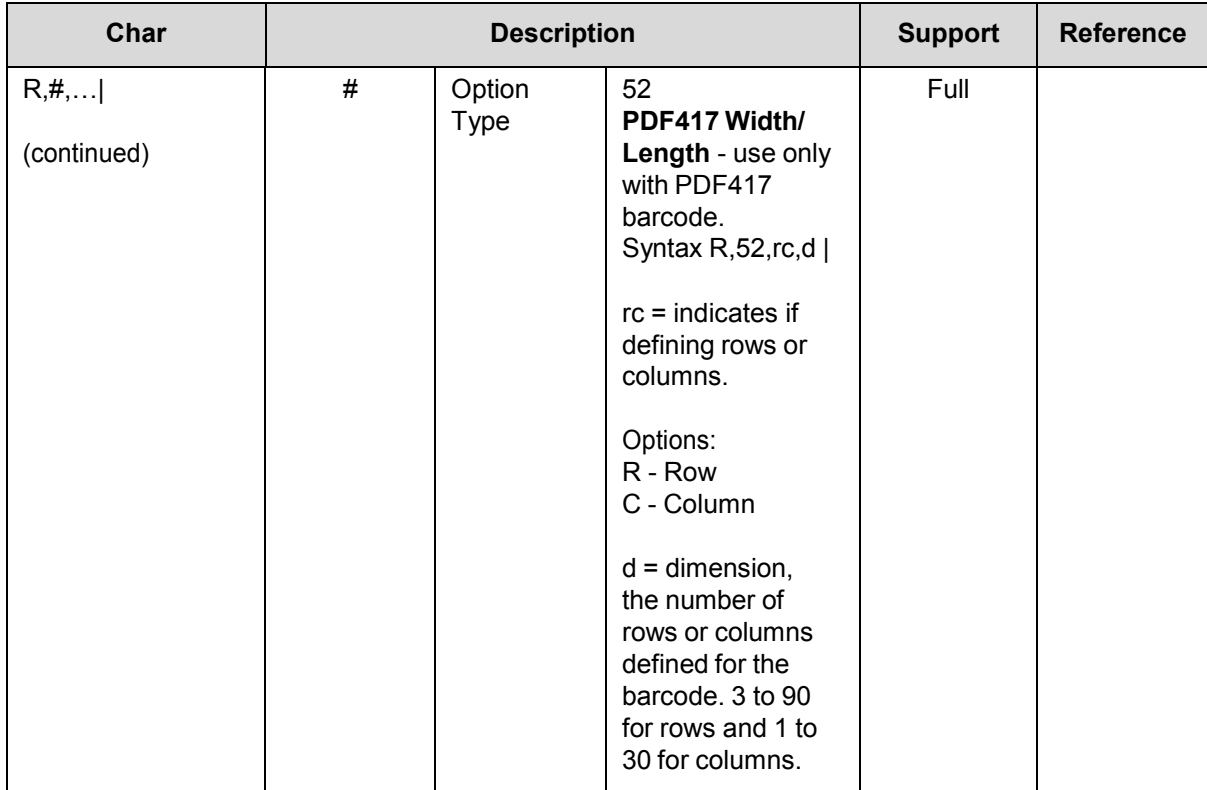

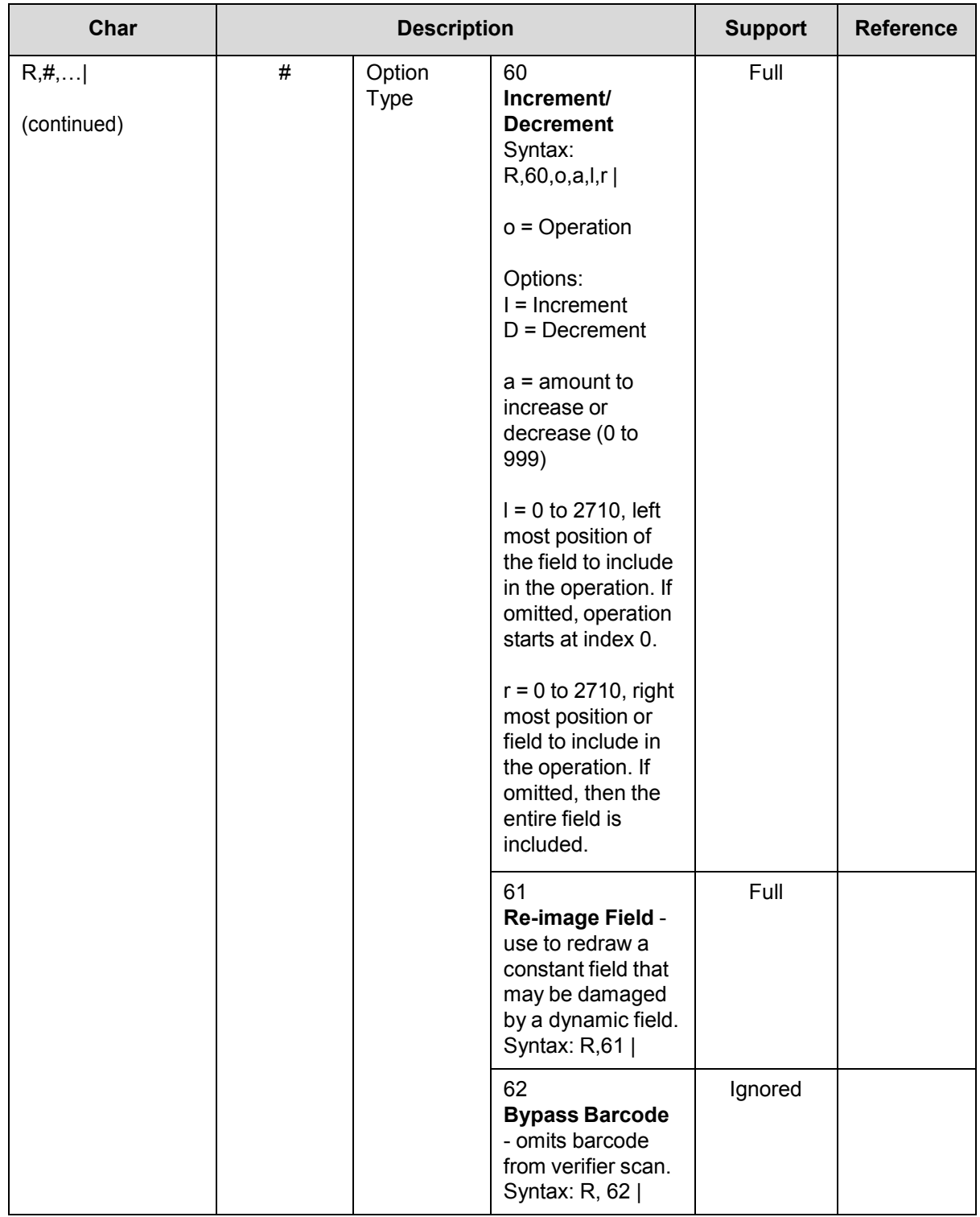

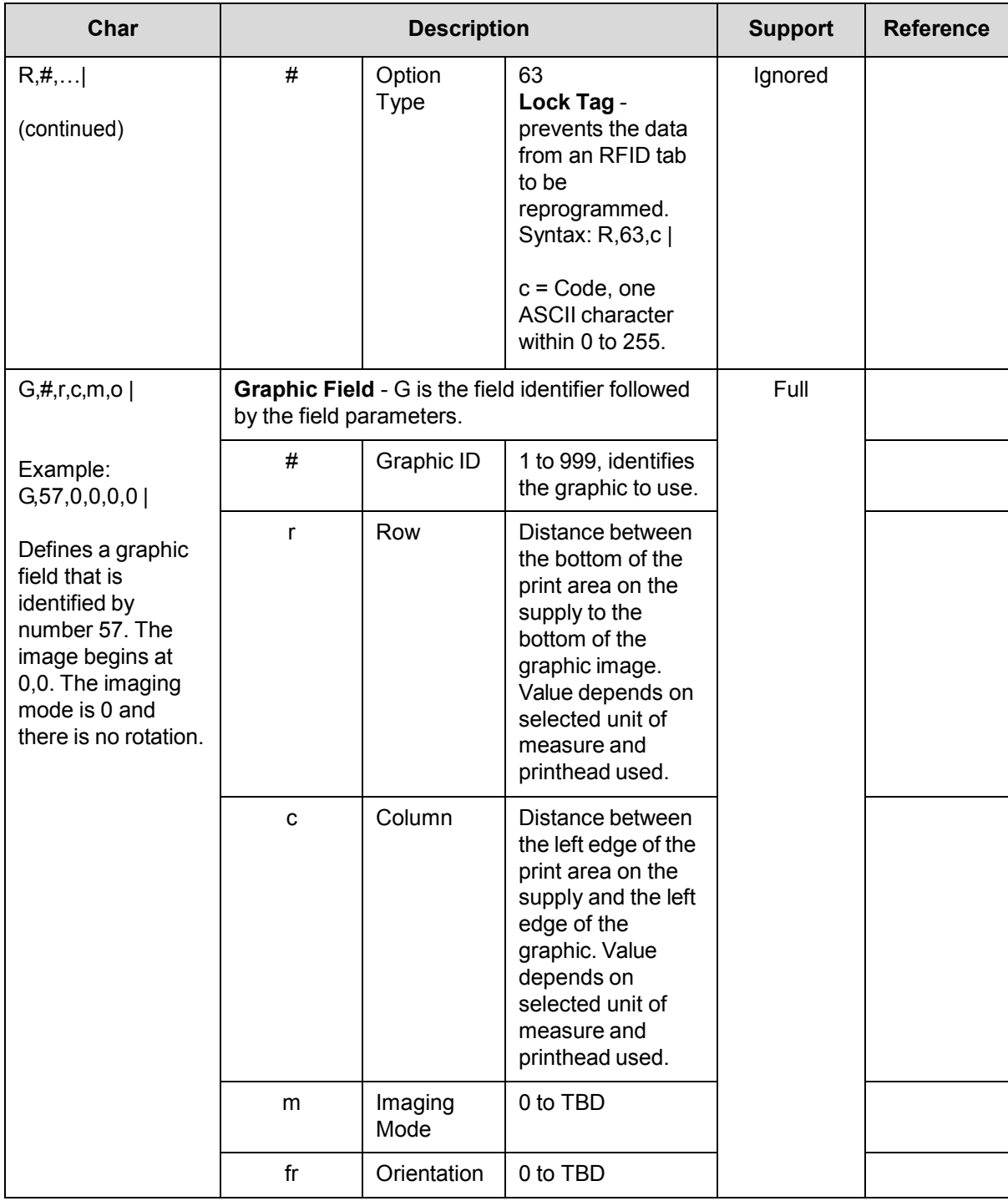

## <span id="page-44-0"></span>**Check Digit Scheme Packet**

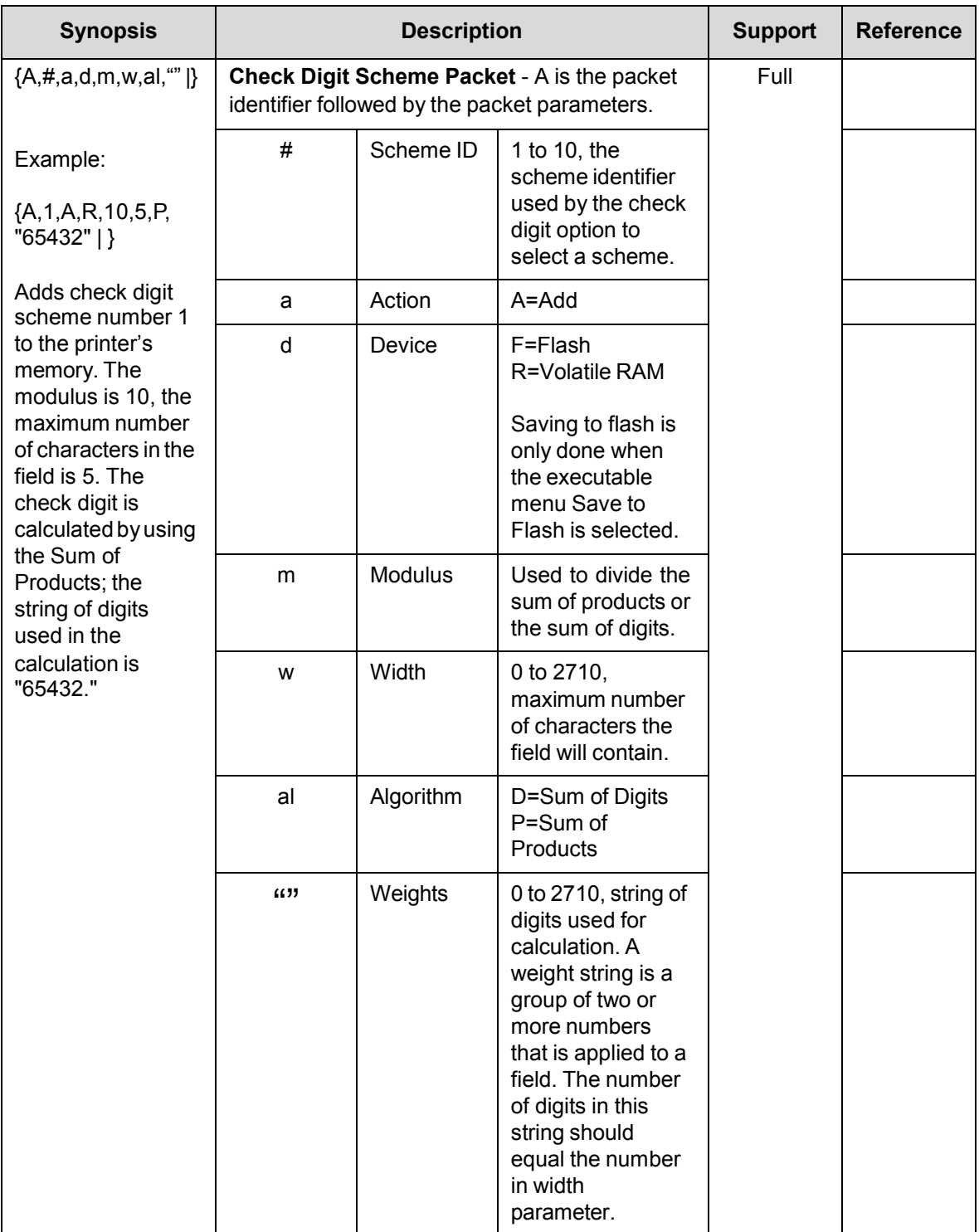

#### **Table 8 Check Digit Scheme Support**

## <span id="page-45-0"></span>**Graphic Packet**

[Table 9 l](#page-45-1)ists MPCL II graphic packet support. Once defined, a graphic can be used in a format using the graphic field.

<span id="page-45-1"></span>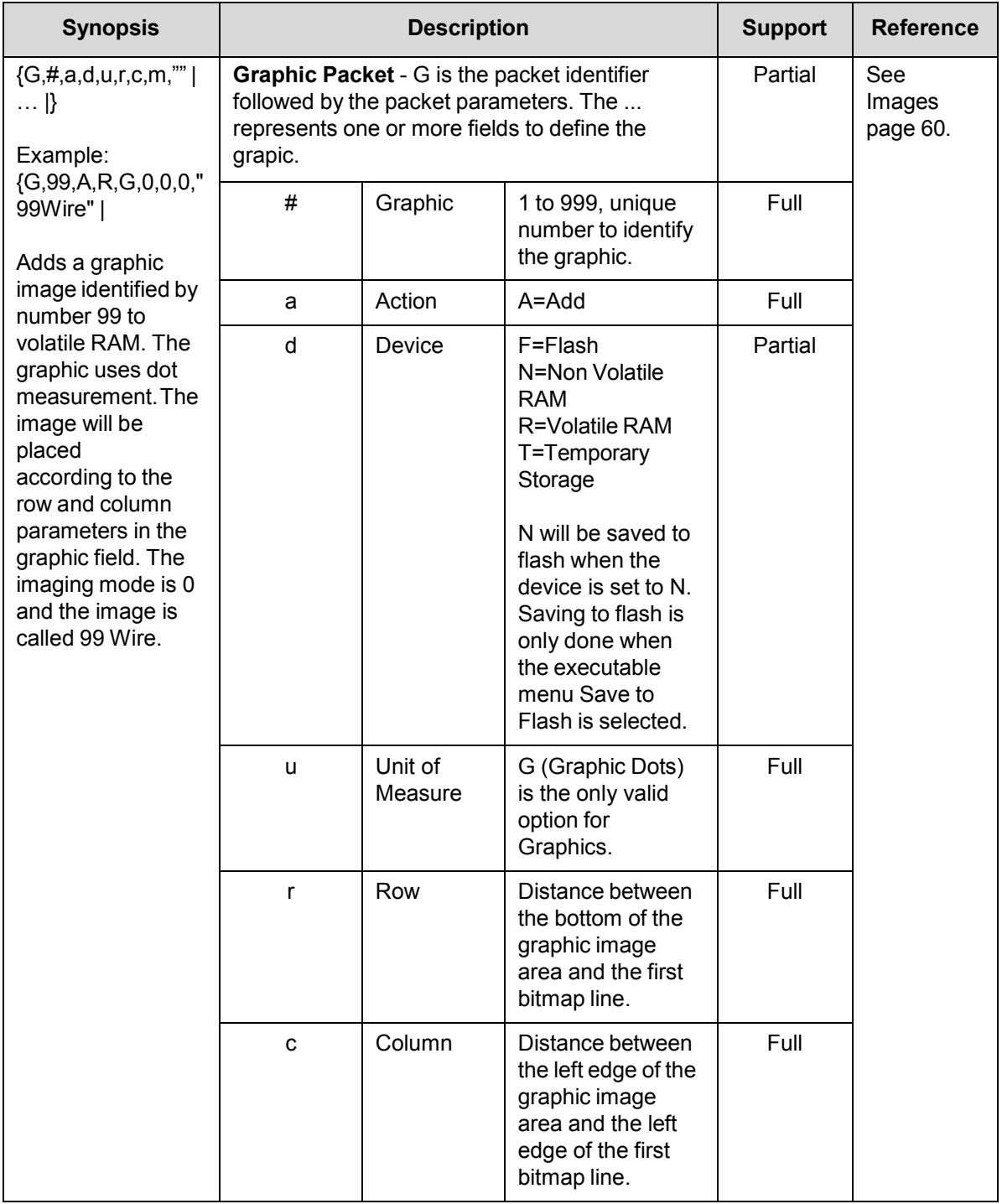

#### **Table 9 Graphic Packet Support**

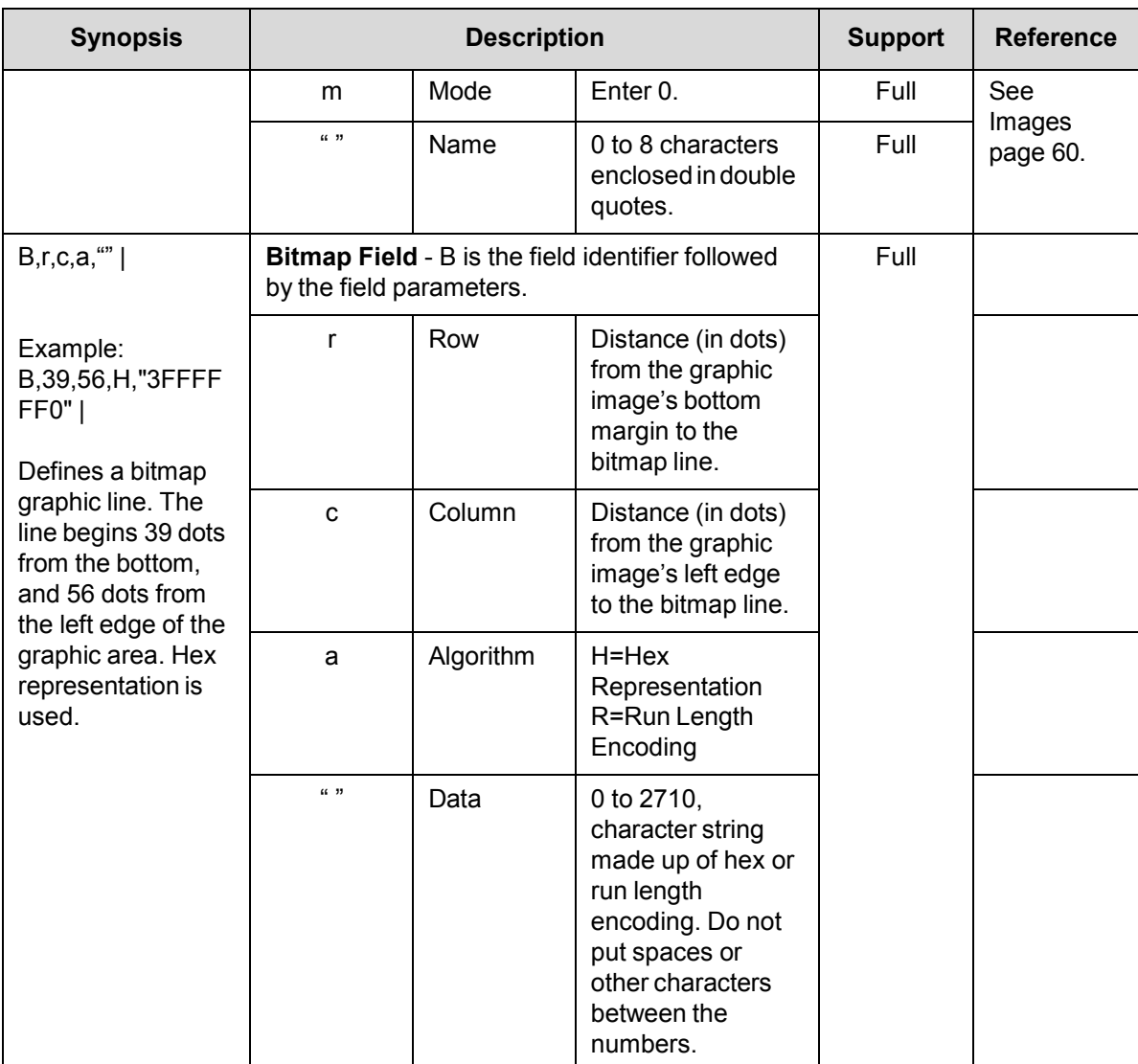

#### **Table 9 Graphic Packet Support**

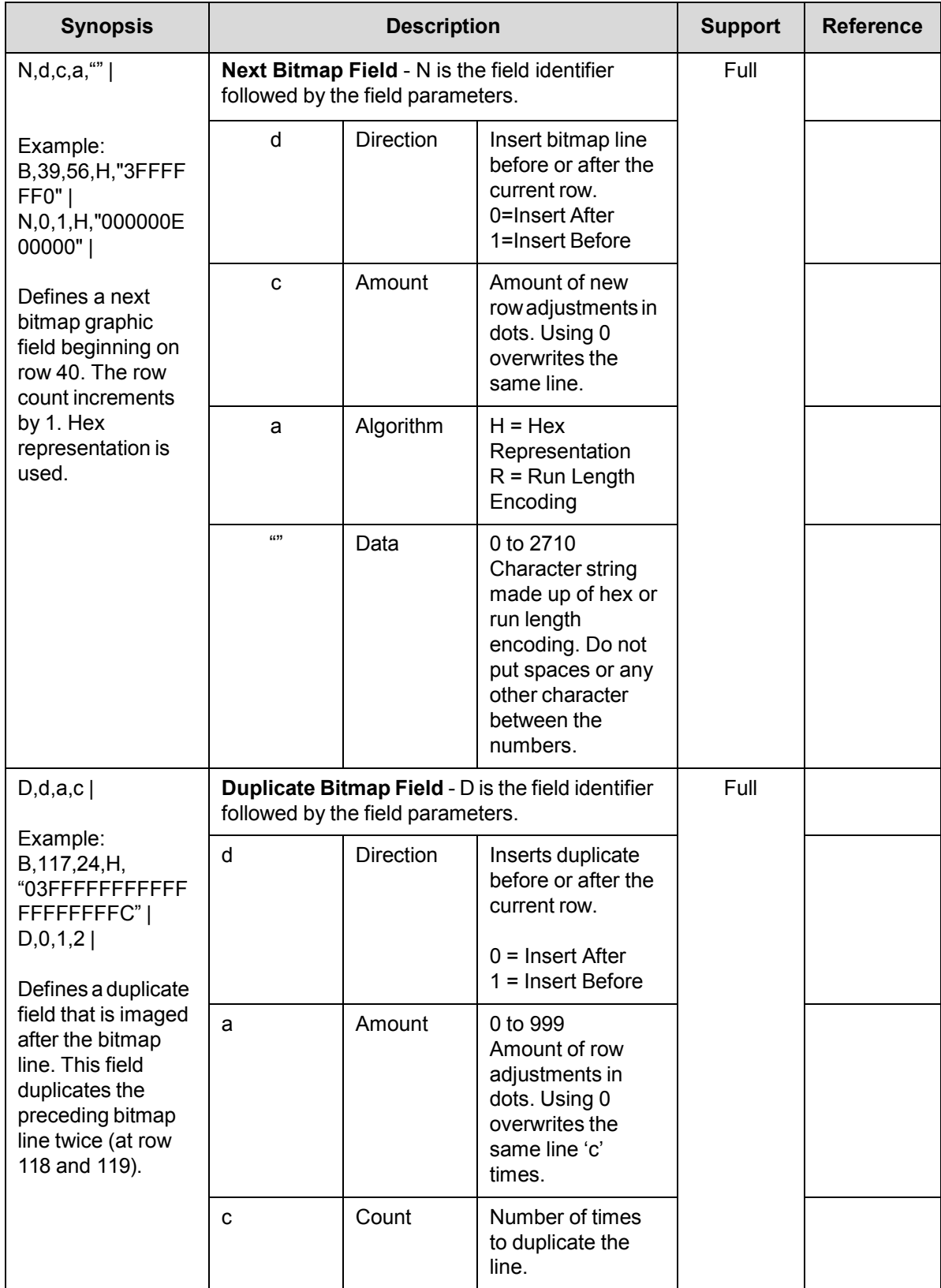

#### **Table 9 Graphic Packet Support**

#### **Table 9 Graphic Packet Support**

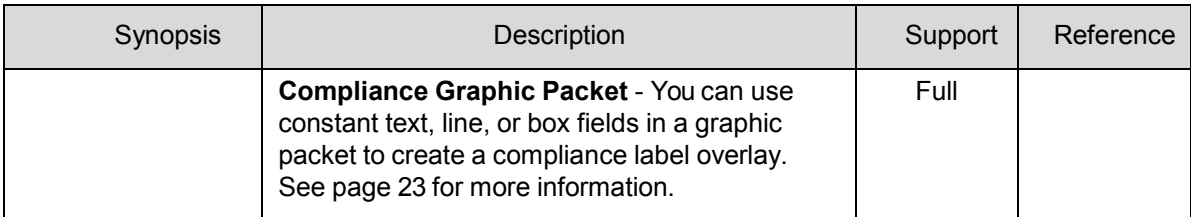

## <span id="page-48-0"></span>**Batch Packet**

[Table 10](#page-48-1) lists MPCL II batch packet support. Use this packet to print one or more copies of a format, and to supply data for that format.

<span id="page-48-1"></span>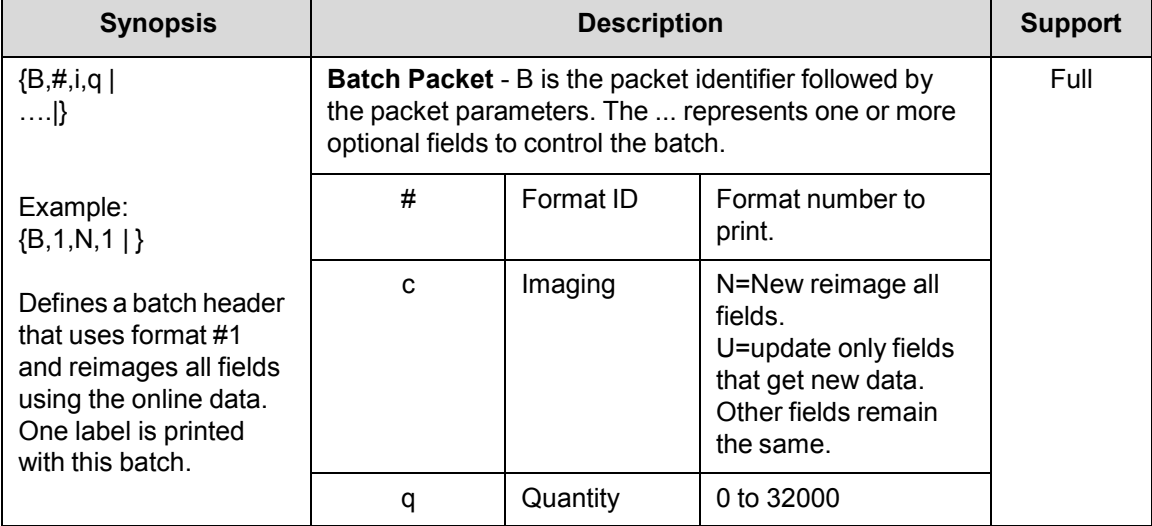

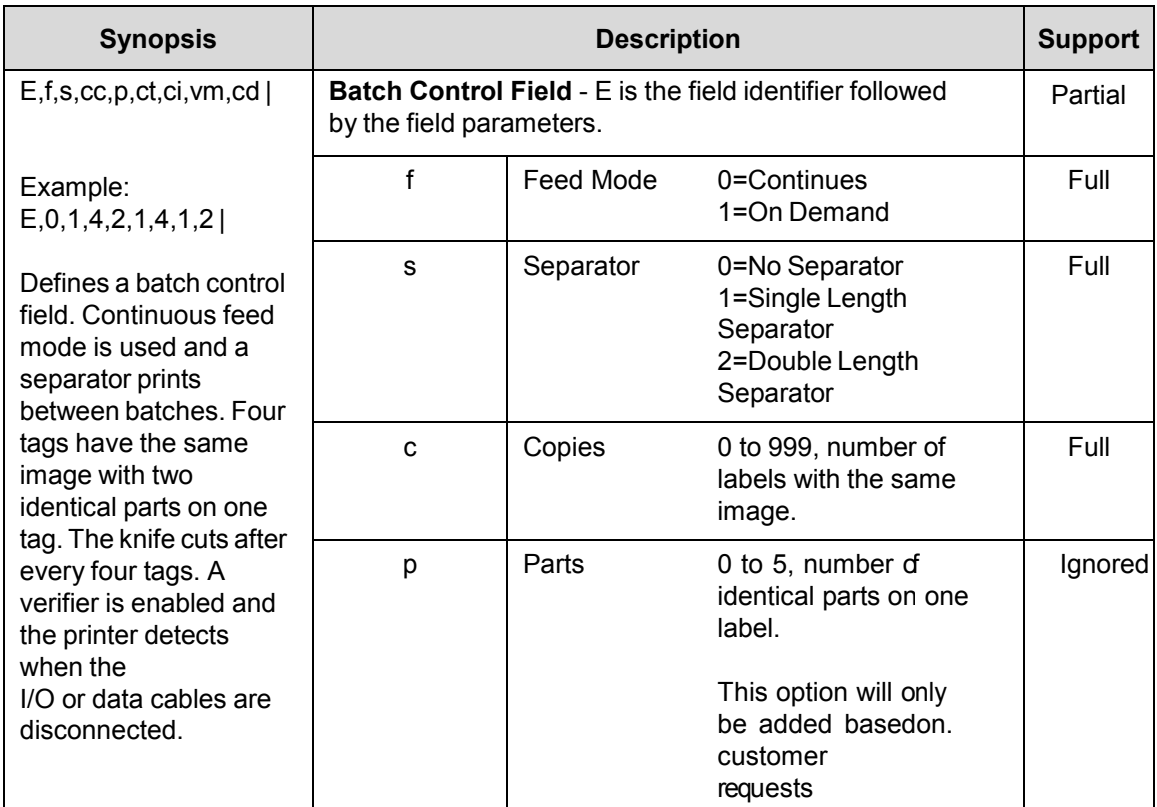

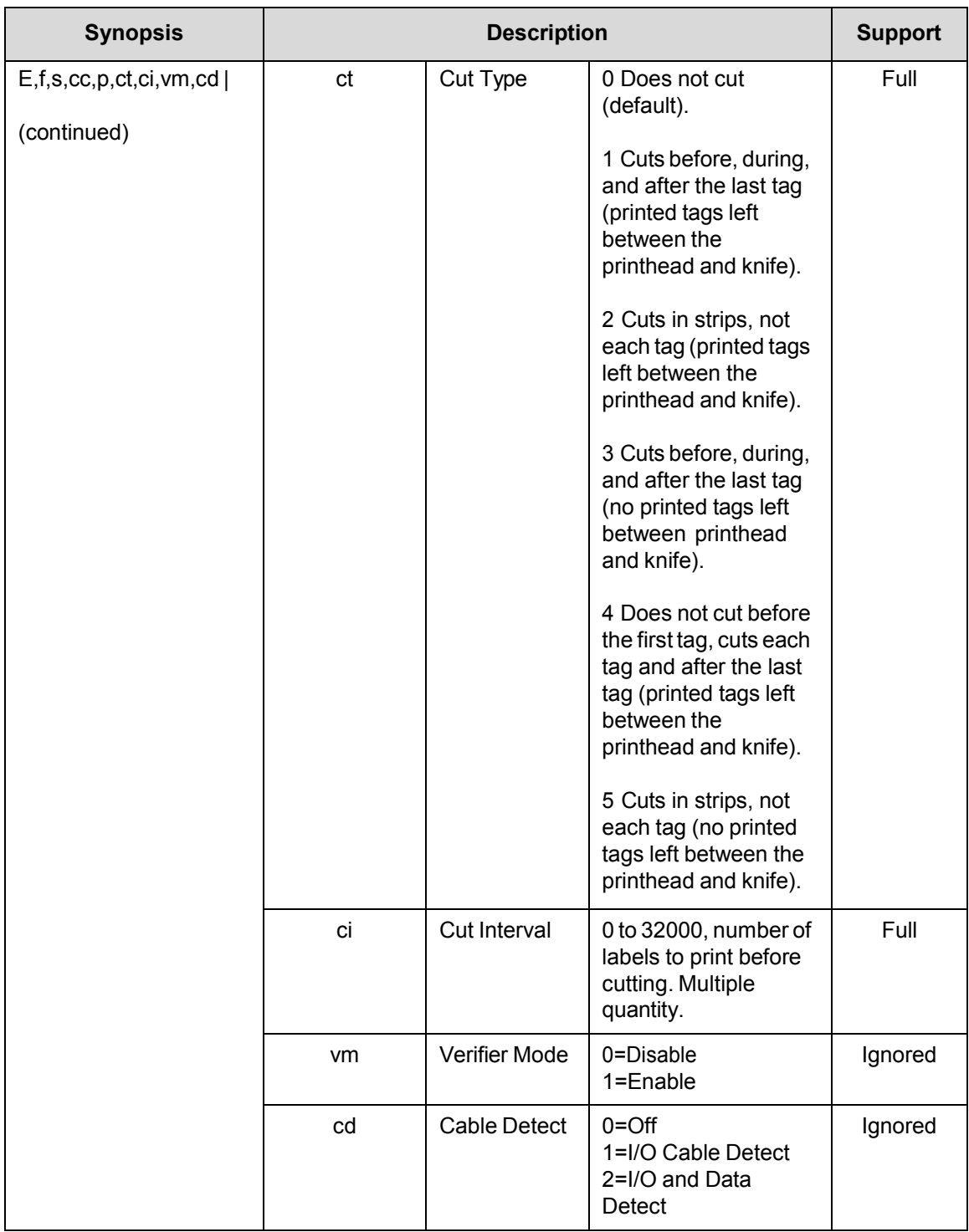

<span id="page-51-0"></span>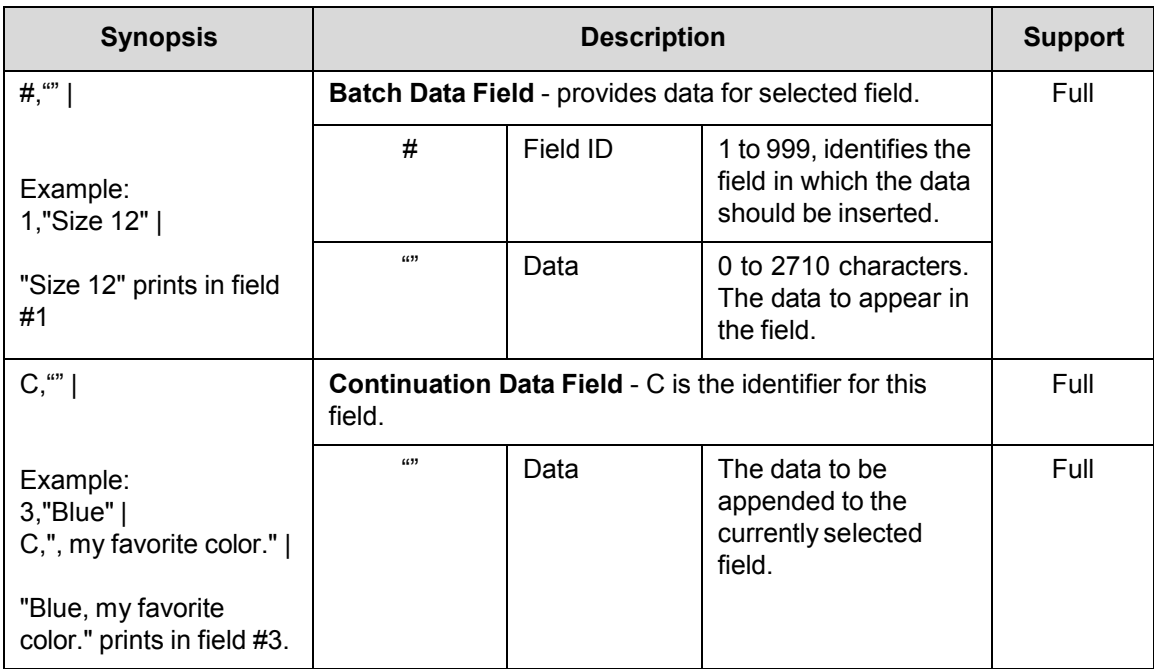

## **Packet Description**

MPCL II fields and their parameters are enclosed in packets. A packet is defined as parameters between the start of header ( $\{ \}$ ), and the end of header ( $\}$ ). The packet type is determined by the first letter following the start of header. Packets can have several fields, separated by the field separator ( | ). These fields can have several parameters separated by the parameter separator (, ). Some parameters are optional. If a field has five optional parameters and the user only wants to use the fifth parameter, the user must supply all parameters but leave the unused parameters empty.

For example ;{I, A,,,,,15|}

All white space is ignored when parsing packet data, except when data is within double quotes.

#### <span id="page-52-0"></span>**Default Parameter Settings**

If parameters are omitted, MPCL II will provide default values for these parameters. MGL will also provide the same default values.

#### <span id="page-52-1"></span>**Fixed Versus Variable Data**

When a fixed variable field specifies that 20 characters are expected, but less than 20 characters are provided, an error is generated. This is not true for variable text fields. When more than the expected data is provided, both cases generate an error.

#### <span id="page-52-2"></span>**Binary Data**

Binary data is entered using the escape character  $(\sim)$  inside a double quoted string. Non-digits immediately following the  $\sim$  character is always inserted in the data. E.g. to insert a double quote character use ~", in this case it will not be seen as a quoted string end marker.

When followed by one to three digits, binary data will be parsed as a decimal ASCII code. The value of the code may not exceed 255. E.g. if '~662' is sent, the sequence will be ignored. The sequence '~7' or '~07' or '~007', will be replaced with the <BEL> character. Use this method to insert function codes or extended characters.

## <span id="page-54-0"></span>3 *Immediate Commands*

Immediate commands only work if the immediate command character is set using the Define Control Characters field of the configuration packet. In [Table 11,](#page-54-1) the immediate command character is set to ^. Setting this command character installs the preparser that handles the immediate commands.

[Table 11](#page-54-1) lists MPCL II immediate command support.

<span id="page-54-1"></span>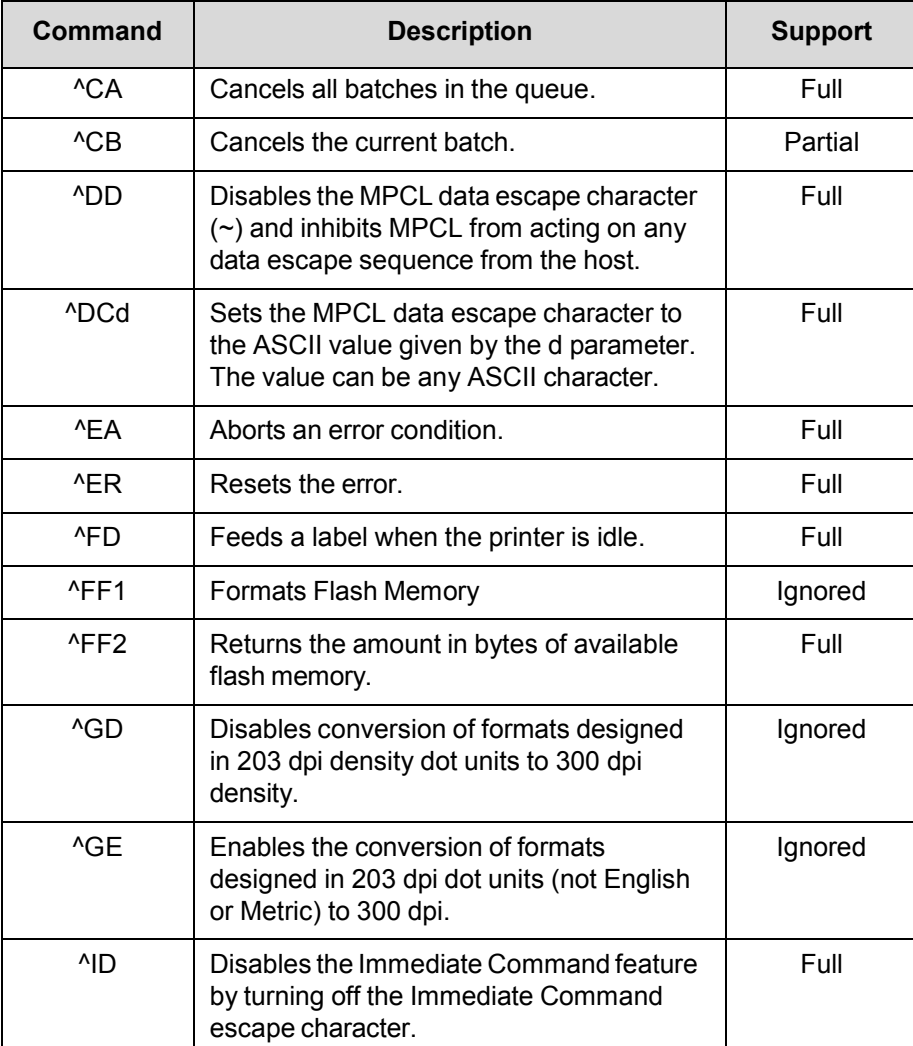

#### **Table 11 Immediate Command Support**

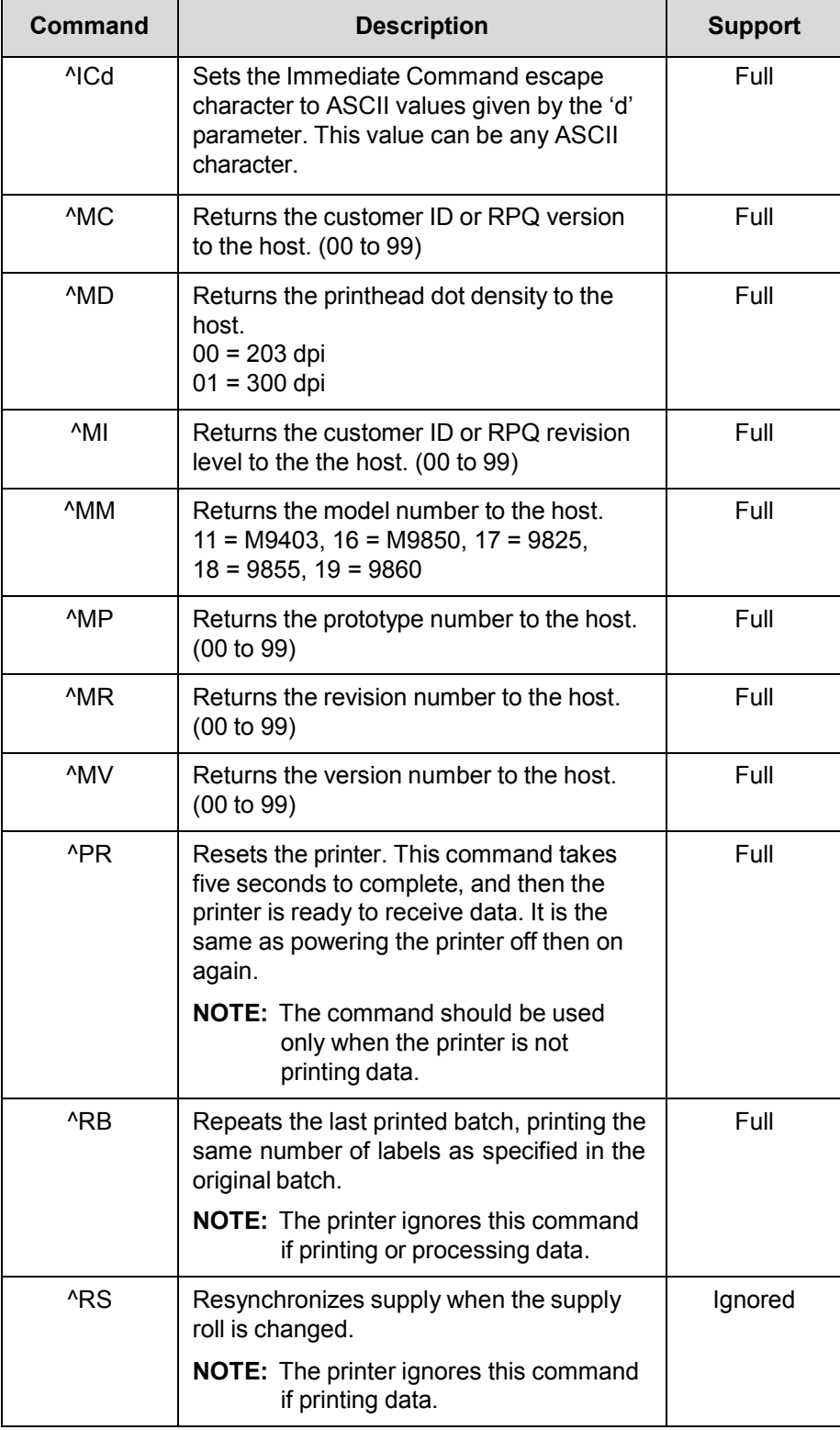

#### **Table 11 Immediate Command Support**

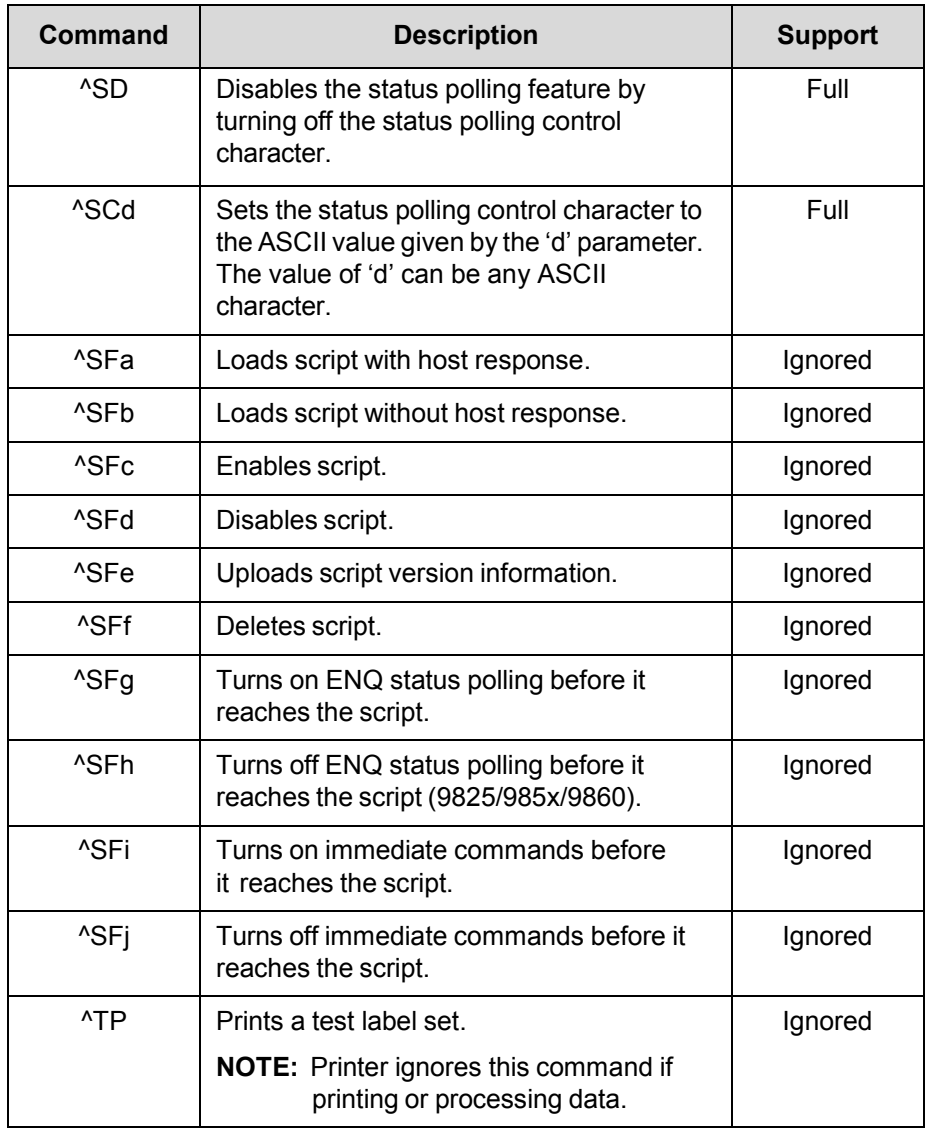

#### **Table 11 Immediate Command Support**

## <span id="page-58-0"></span>4 *Fonts and Images*

## <span id="page-58-1"></span>**Fonts**

Standard MGL uses scalable fonts to replace resident fonts. To emulate fixed- pitch fonts, MGL prints scalable fonts in fixed-pitch mode. Some of the proprietary fonts are not supported.

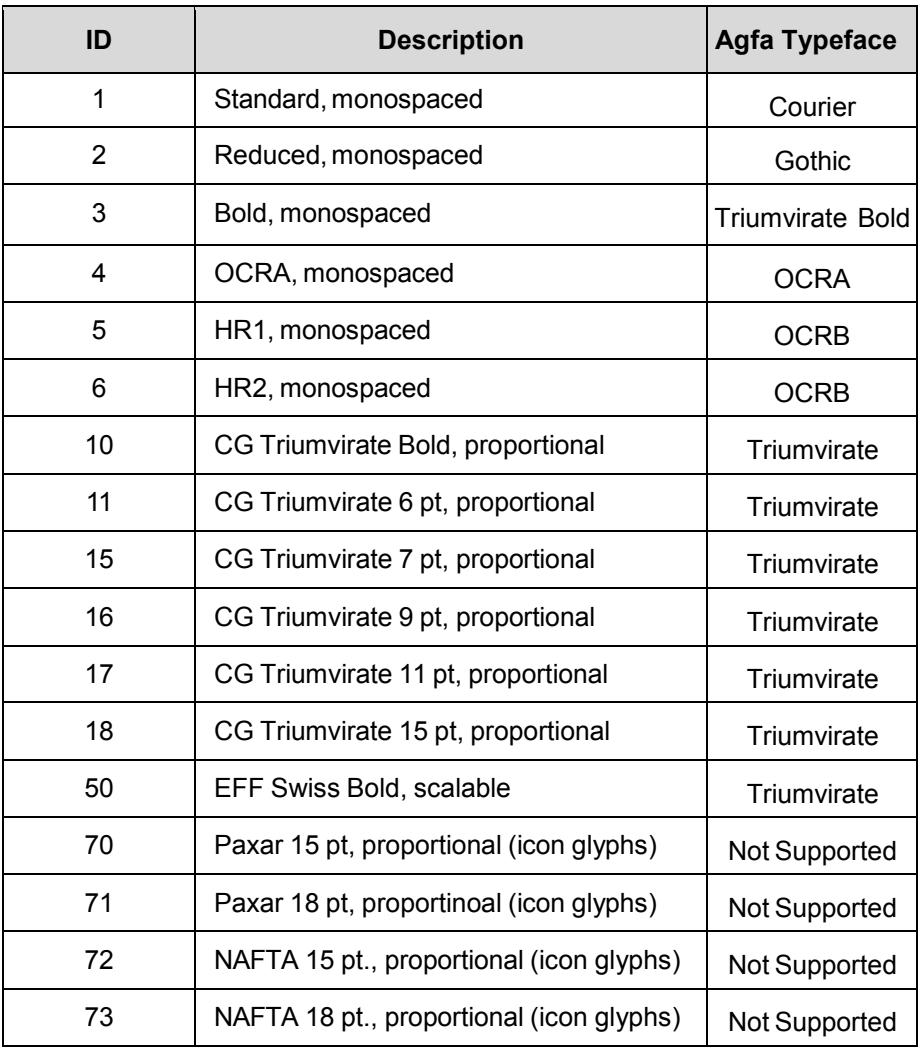

#### **Table 12 Font Substitution Table**

#### <span id="page-59-0"></span>**Downloaded Fonts**

MPCL II supports downloading of true type fonts. Special tools support the user in managing printer downloaded fonts.

### <span id="page-59-1"></span>**Images**

Images are created using the graphic packet. This packet does not define the dimensions of the image, it only provides information for a graphic ID to identify an image, the origin of the image on the page, and where to store it.

MPCL II only supports one custom bitmap image format, which MGL fully supports. The bitmap image data is either sent in ASCII hex format or by using run length encoding. These bitmap fields contain information such as where a line of dots should be plotted using a starting row and column, and the plot data in a selected format. An image is created using several of these plot field lines.

The graphic package is also used to design overlays, called compliance labels by Monarch. Constant fields used in format packets (lines, boxes and constant text field) define the image.

#### **IMPORTANT Do not use bitmap fields in compliance labels or an error will generate.**

Monarch printers support several devices to store an image. MGL will only support RAM, temporary, and Flash devices.

# <span id="page-60-0"></span>5 *Memory and Print Area*

## <span id="page-60-1"></span>**Memory**

Monarch printers reserve memory for fonts, formats, images, host receive buffer, host transmit buffer, and vector fonts. This memory can be reserved in RAM or in Flash. MGL does not support this memory allocation scheme due to differences in memory management. MGL does allow downloading of fonts and images to these memory devices until the memory is full. The only exception is the receive buffer; MGL ensures that the printers are capable of receiving this amount of data. The maximum value for the receive buffer is 128K, the default is 64K. This buffer can only be reserved in RAM.

## <span id="page-60-2"></span>**Print Area**

Monarch does not use the same orientation as Printronix printers. The origin of the physical print area (PPA) is located at the bottom left corner of the label. In default rotation, text fields are readable as they exit the printer. The dimension of the PPA depends on the density and width of the printer. Fields are offset from the origin using a row and column parameter.

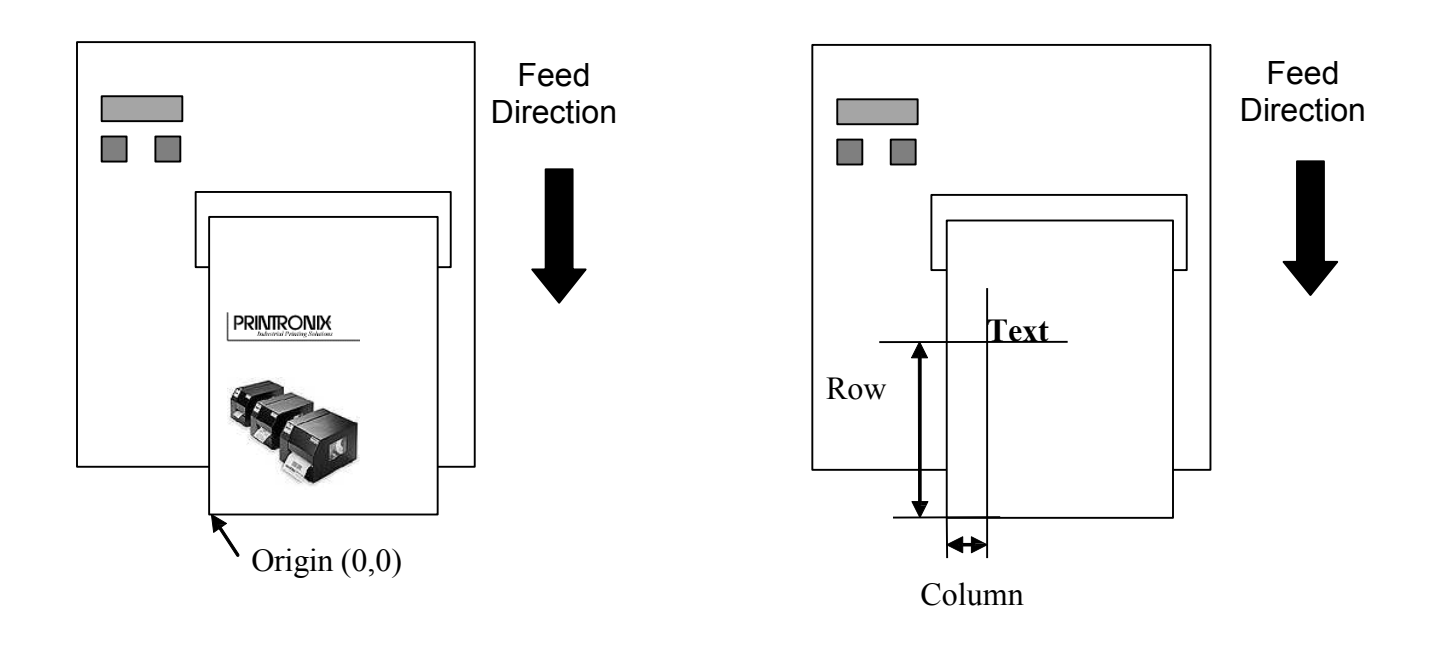

The format packet is used to design the layout of a format. The format contains parameters to set the logical print area (LPA). The LPA may not exceed the dimensions of the PPA, otherwise an error will generate. The column origin of the LPA will be offset from the center of the PPA. The row origin will not change due to the LPA definition.

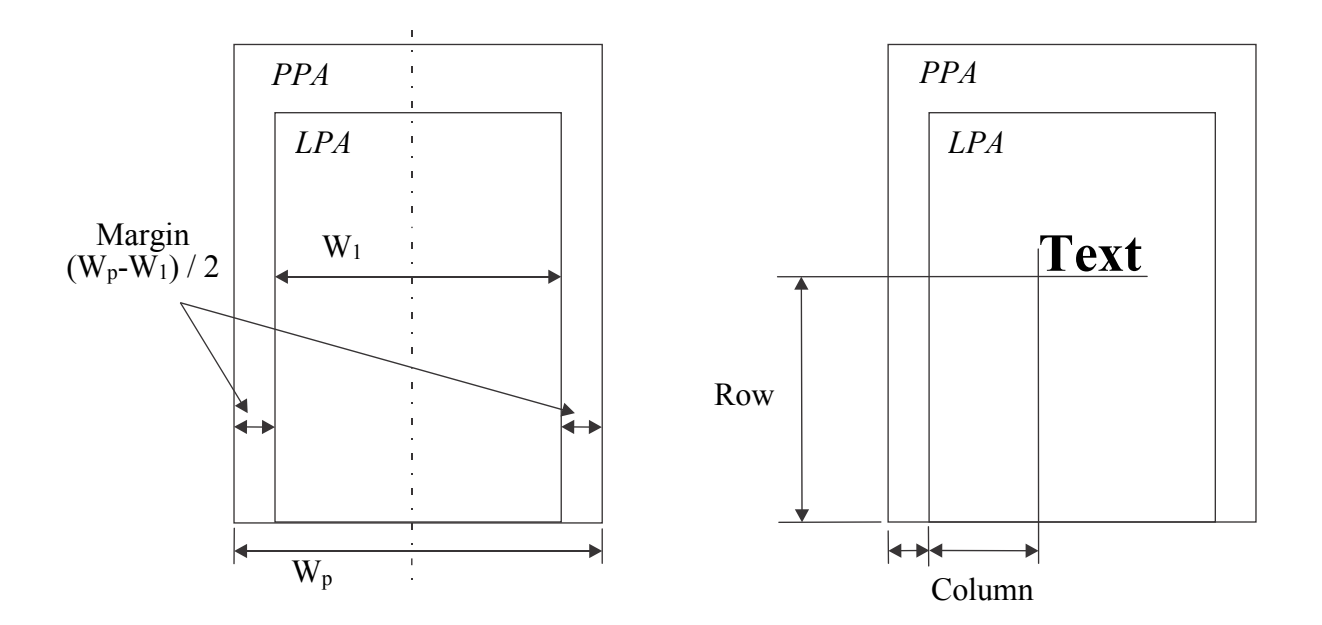

#### <span id="page-61-0"></span>**Print Adjust**

The print adjust setting is used to move the row origin as shown below.

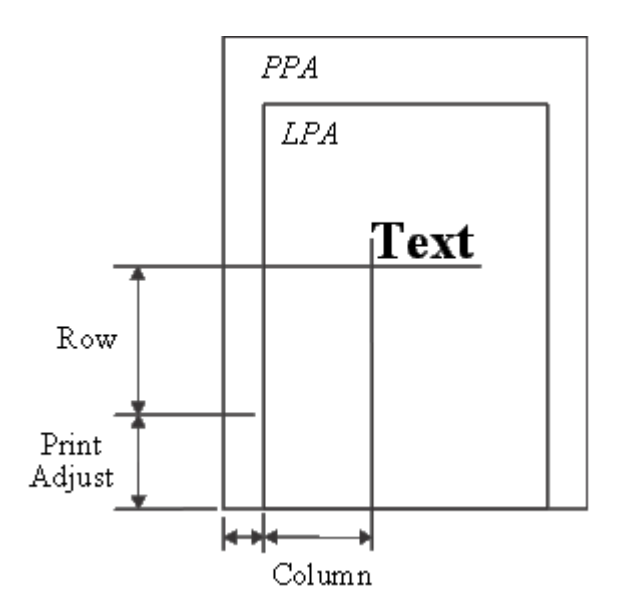

#### <span id="page-62-0"></span>**Margin Adjust**

The margin adjust setting is used to move the origin of the column, not the margin of the LPA. This difference is apparent when the clipping window is described (see page [63\)](#page-62-1).

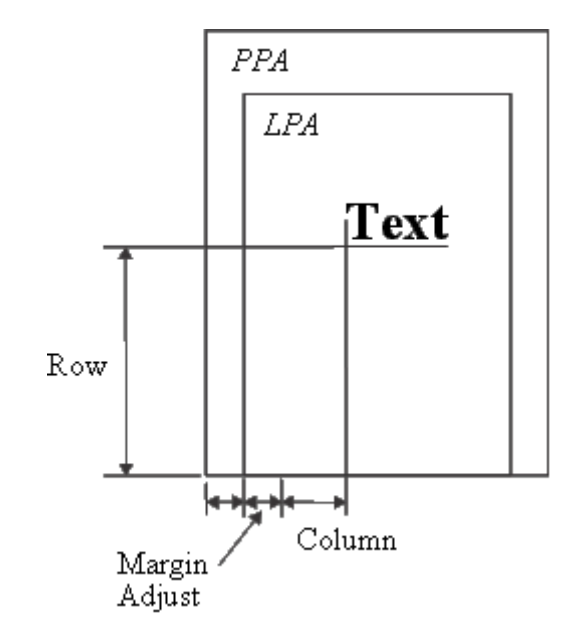

#### <span id="page-62-1"></span>**Clip Window**

MPCL II uses a strict layout policy. If one field draws outside the clip window, an error generates and the printer will not print the label unless the error has been acknowledged (by pressing any of the three control buttons). This does not depend on the origin of the field. If any part of a field falls outside the clip window an error will generate. When the error is acknowledged, using the enter or cancel button, the format will still print. The areas of a field that fall outside the clip window will not print.

The clip window is defined by the left and bottom edge of the PPA and the right and top edge of the LPA.

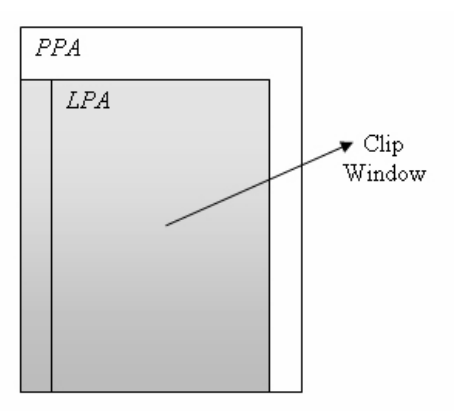

## <span id="page-64-0"></span>6 *Options and Status Protocols*

## <span id="page-64-1"></span>**Options**

Options added to a field are performed in the order they are added. The result of one option can overwrite the data of a previous option. Options that are not valid for a field will generate an error.

#### <span id="page-64-2"></span>**Option 31 - Check Digits**

This option can either be assigned to a variable text field or a barcode. The calculated check digit will be appended to the data for the field. For example, if a field has a width of 10 digits, and 9 digits are given for the field, the check digit will be appended as the 10th digit. If 10 digits are already given, the check digit will be calculated on the first 9 digits, and the 10th digit will be overwritten by the check digit. If less than 9 digits are given, for instance, four, the check digit is calculated over the four digits and the check digit will be added as the 5th digit.

**NOTE:** For this option to work, the selected check digit scheme needs to be defined first. See [Check](#page-44-0)  [Digit Scheme Packet](#page-44-0) page [45.](#page-44-0)

### <span id="page-64-3"></span>**Protocols**

<span id="page-64-4"></span>MGL supports two status protocols supported by MPCL II: inquiry request and job request.

#### **Inquiry Request**

This protocol is enabled when immediate commands are enabled. The preparser will scan for the defined <ENQ> character in the data stream.

<ENQ> is defined using the define control character field of the configuration packet. 0x05 is the default setting.

If <ENQ> is found, a three byte response will be sent to the host. The first byte will be the defined <ENQ> character. [Table 13](#page-65-1) page [66 d](#page-65-1)escribes the bits of the second status byte.

<span id="page-65-1"></span>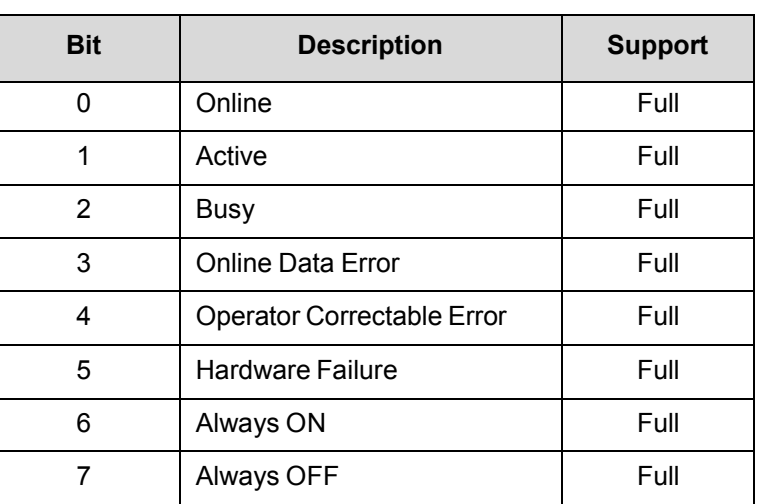

#### **Table 13 Second Status Byte**

[Table 14](#page-65-2) describes the bits of the third status byte.

#### **Table 14 Third Status Byte**

<span id="page-65-2"></span>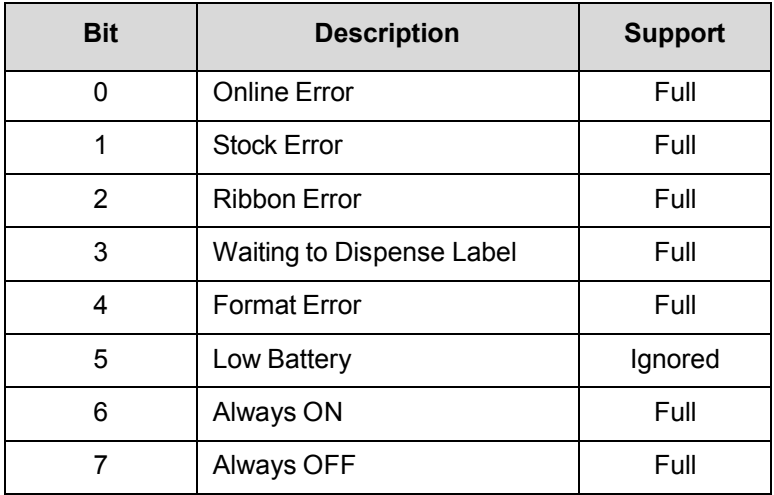

### <span id="page-65-0"></span>**Preparser Considerations**

When the preparser is enabled, problems may arise with other Printronix protocols such as PTX-SETUP or TN.

#### **IMPORTANT Only activate the preparser if none of these protocols are used in conjunction with MGL.**

## <span id="page-66-0"></span>*Contact Information*

## **Printronix Auto ID Customer Support**

**The Printer Place** +1 (800) 243-3338 www.theprinterplace.com